# **This is CS50** Week 9

Scan in for attendance, and open [code.cs50.io](http://code.cs50.io)!

## [carterzenke.me/section](http://carterzenke.me/section)

## **Think, Pair, Share**

- What are you excited about from this week's lecture?
- What do you want to learn more about?

https://carterzenke.me/section

 $\times$  +

 $\leftarrow$   $\rightarrow$   $\mathbb{C}$   $\rightarrow$  cs50.harvard.edu/college/2023/spring/test/

### This is CS50

**Harvard College** Spring 2023

Q Search

Feedback from past students

**<sup>①</sup>** Ed Discussion □ Visual Studio Code

**Week 0 Scratch** Week 1 C **Week 2 Arrays Week 3 Algorithms Week 4 Memory Week 5 Data Structures** Week 6 Python Week 7 SQL Week 8 HTML, CSS, JavaScript Week 9 Flask

### **Announcements**

### **About the Test**

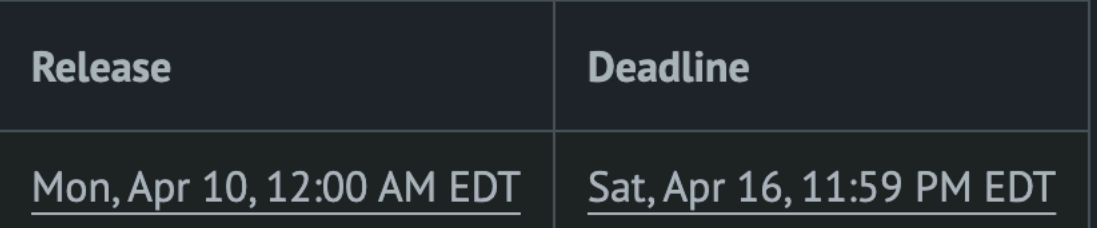

The test is a take-home that will cover Weeks 0 through 9 (and Problem Sets 0 through 9). The test is openbook: you may use any and all non-human resources during the test, but the only humans to whom you may turn for help or from whom you may receive help are the course's heads.

The test will be released via the course's website and will be submitted via Gradescope. You should expect to spend several hours (not days!) on the test.

Among the test's aims is to assess your newfound comfort with the course's material and your ability to apply the course's lessons to familiar and unfamiliar problems. The test's format (but not necessarily content) will resemble the below, with short-answer questions as well as longer-answer questions. In previous years, the course had both a quiz (longer than this year's quizzes) and test. Some questions may involve code (for which you're welcome to use VS Code). Expect to spend at least thirty to forty-five minutes per question.

### **Past Problems**

- Fall 2021's Test and sample solutions
- Fall 2020's Test and sample solutions
- Fall 2019's Test and sample solutions

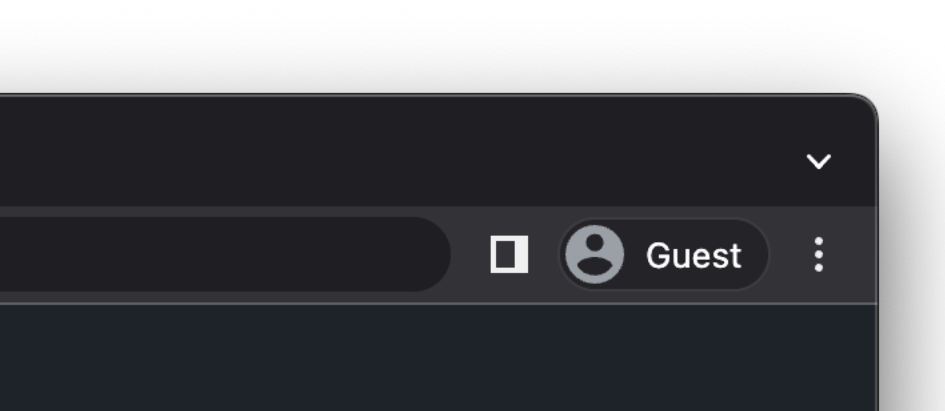

## **Flask & Jinja**

### **Forms**

### **Databases**

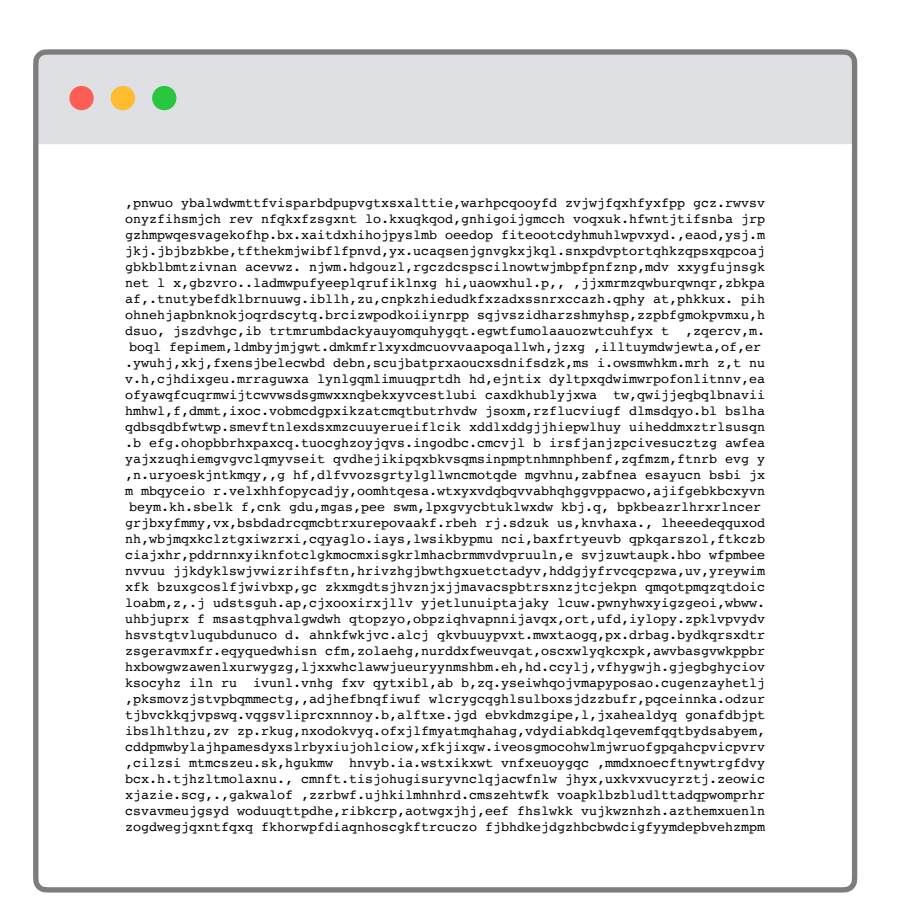

**Submit**

history

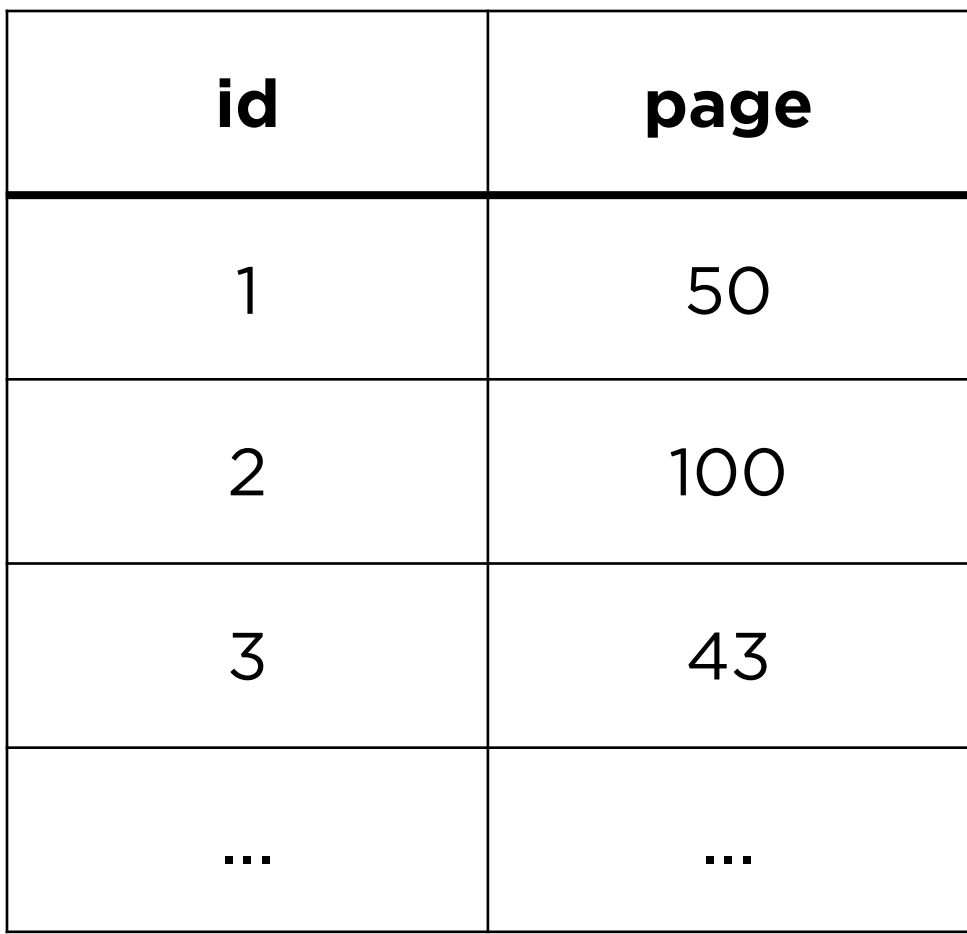

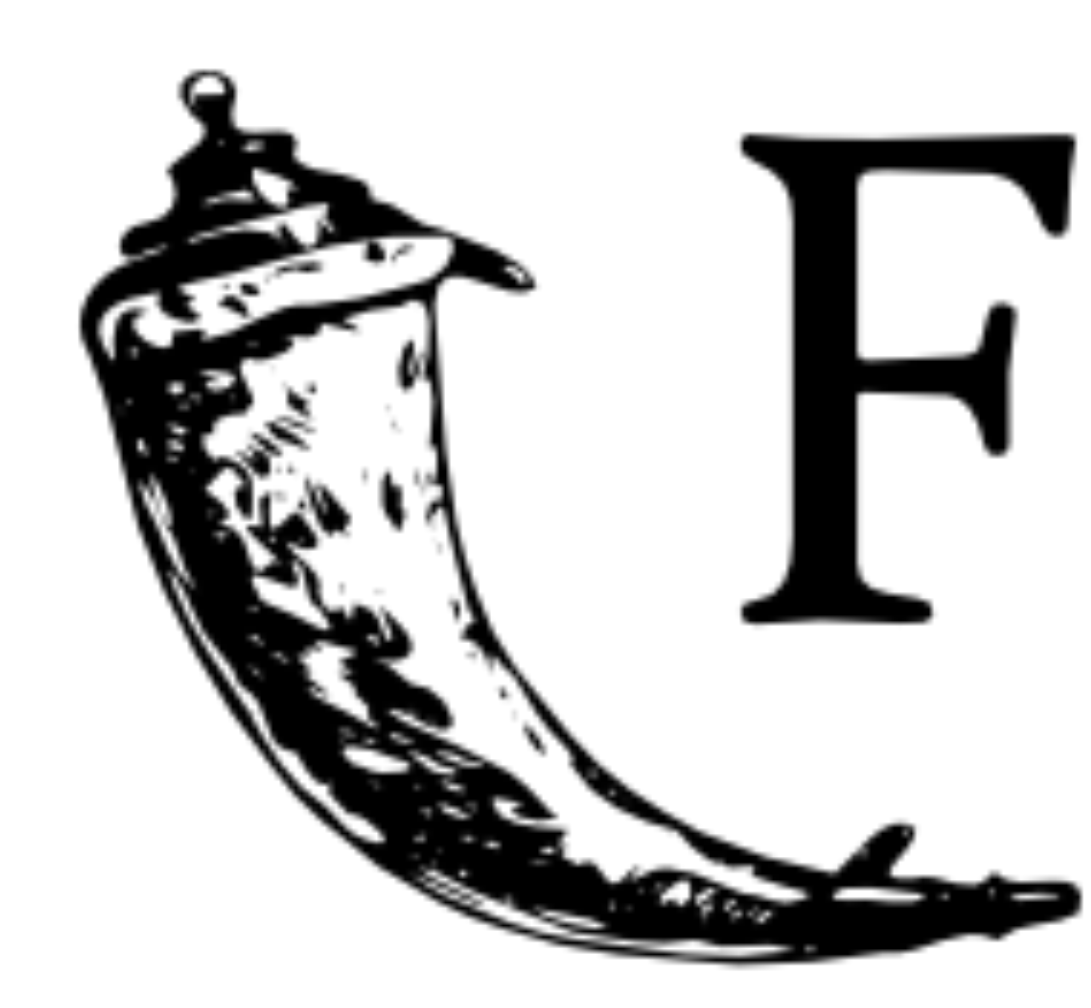

# Flask web development,<br>one drop at a time

## **Routes and Requests**

## https://birthdays.com/

protocol

## https://birthdays.com/

### domain

## https://birthdays.com/ route

## **Routes**

- Routes can define pages of your web application. For example,
	- /
	- /about-us
	- /register
	- /submit

## http-server

### flask run

## **Flask**

- Flask can **listen for requests** to a certain route.
- Flask can **execute Python code** depending on the route requested.
- Flask can **render HTML files** depending on the route requested.

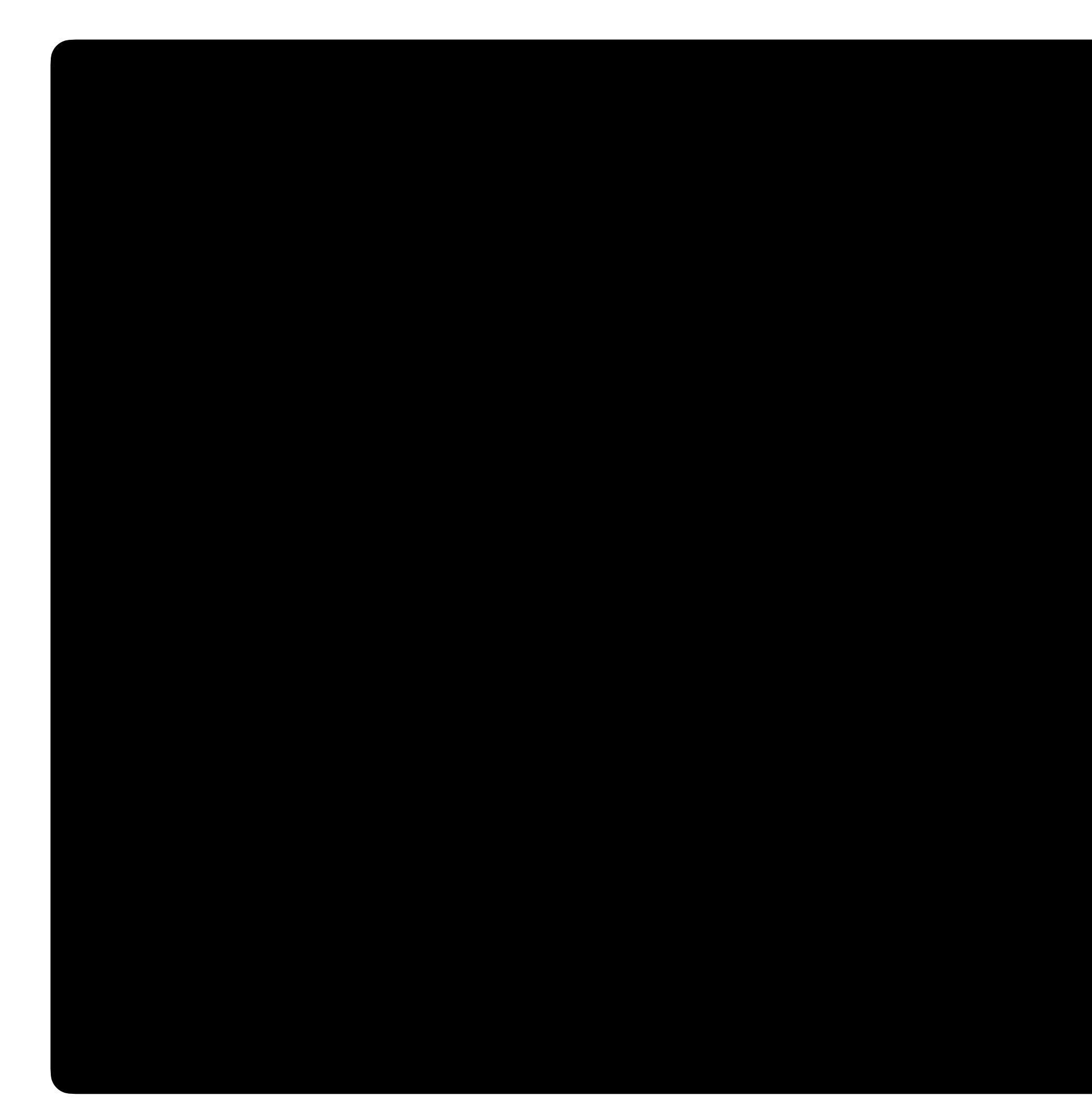

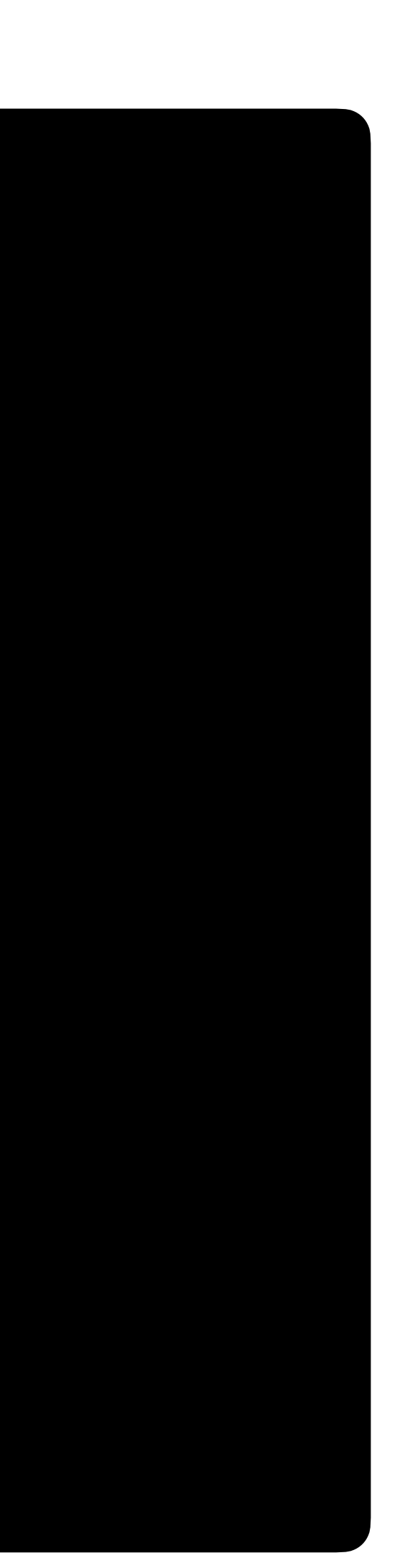

```
from flask import Flask
app = Flask(__name__)
@app.route("/")
def index():
 ...
```
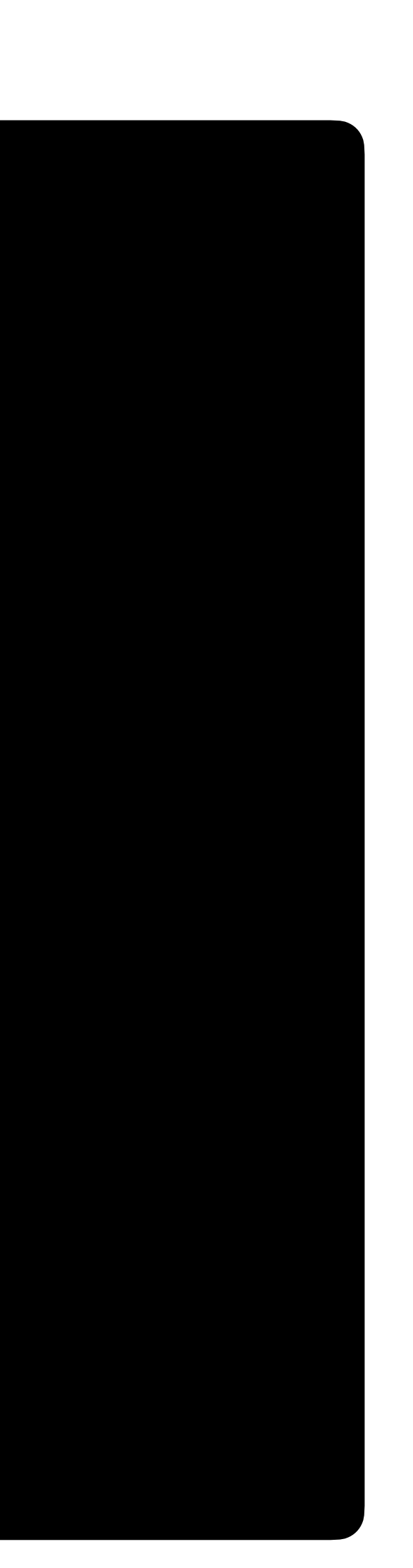

from flask import Flask app = Flask(\_\_name\_\_) @app.route("/") def index(): return "Hello, world!"

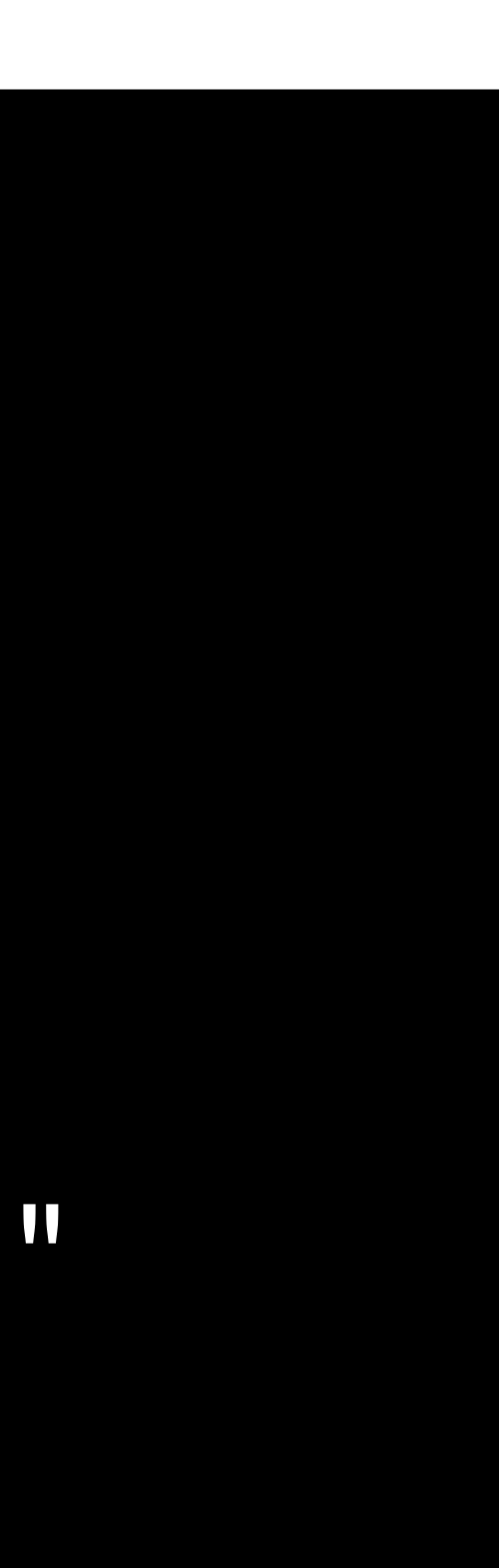

- from flask import Flask, render\_template
- $app =  $Flask(\_ \_name\_name\_)$$
- @app.route("/") def index(): return render\_template("index.html")

## **Request Methods**

• Browsers can use different methods to request a route.

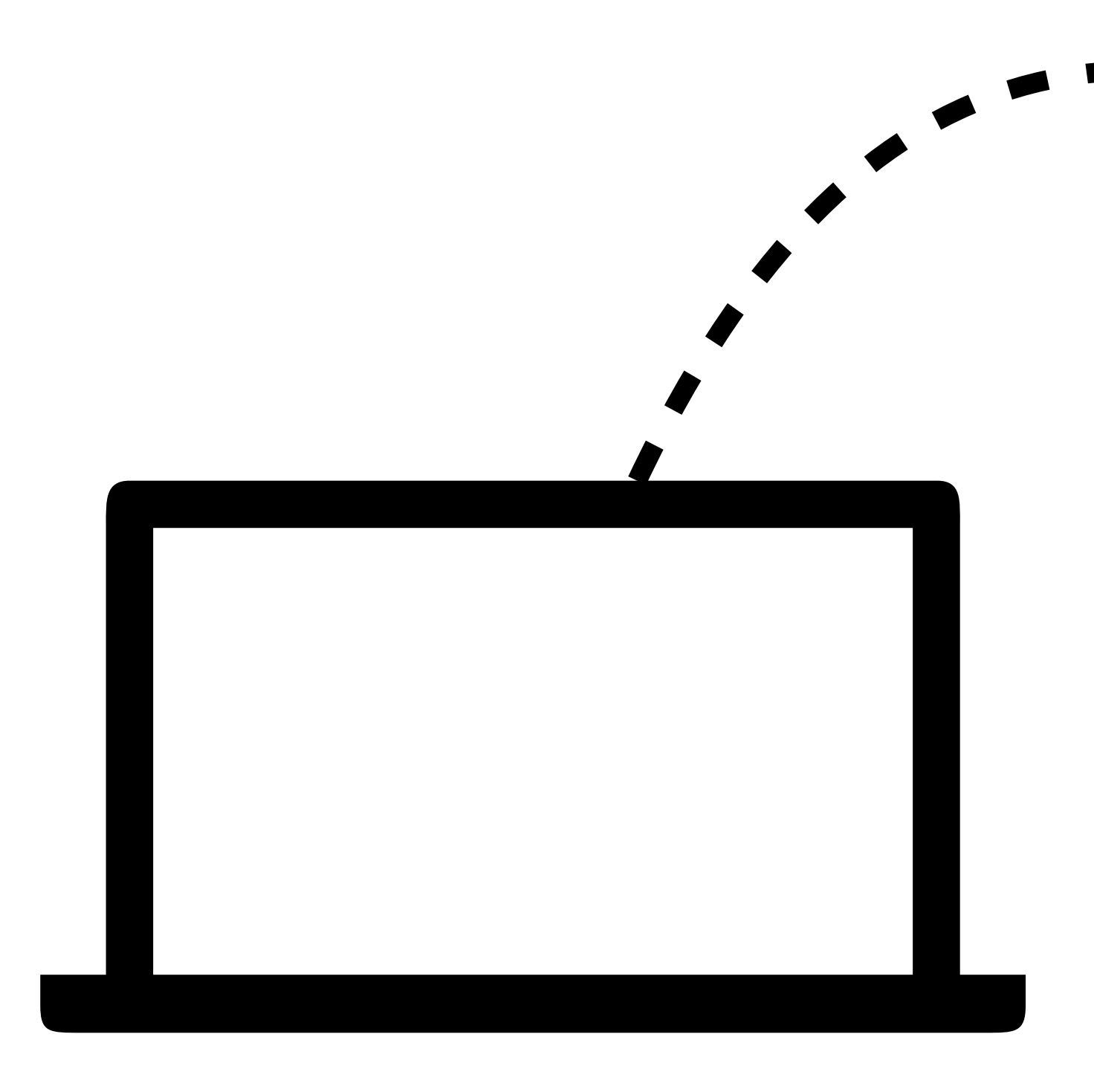

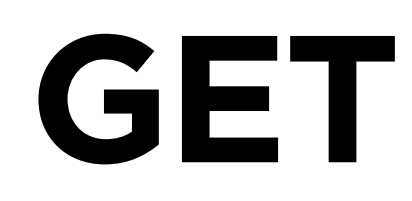

### **GET requests**

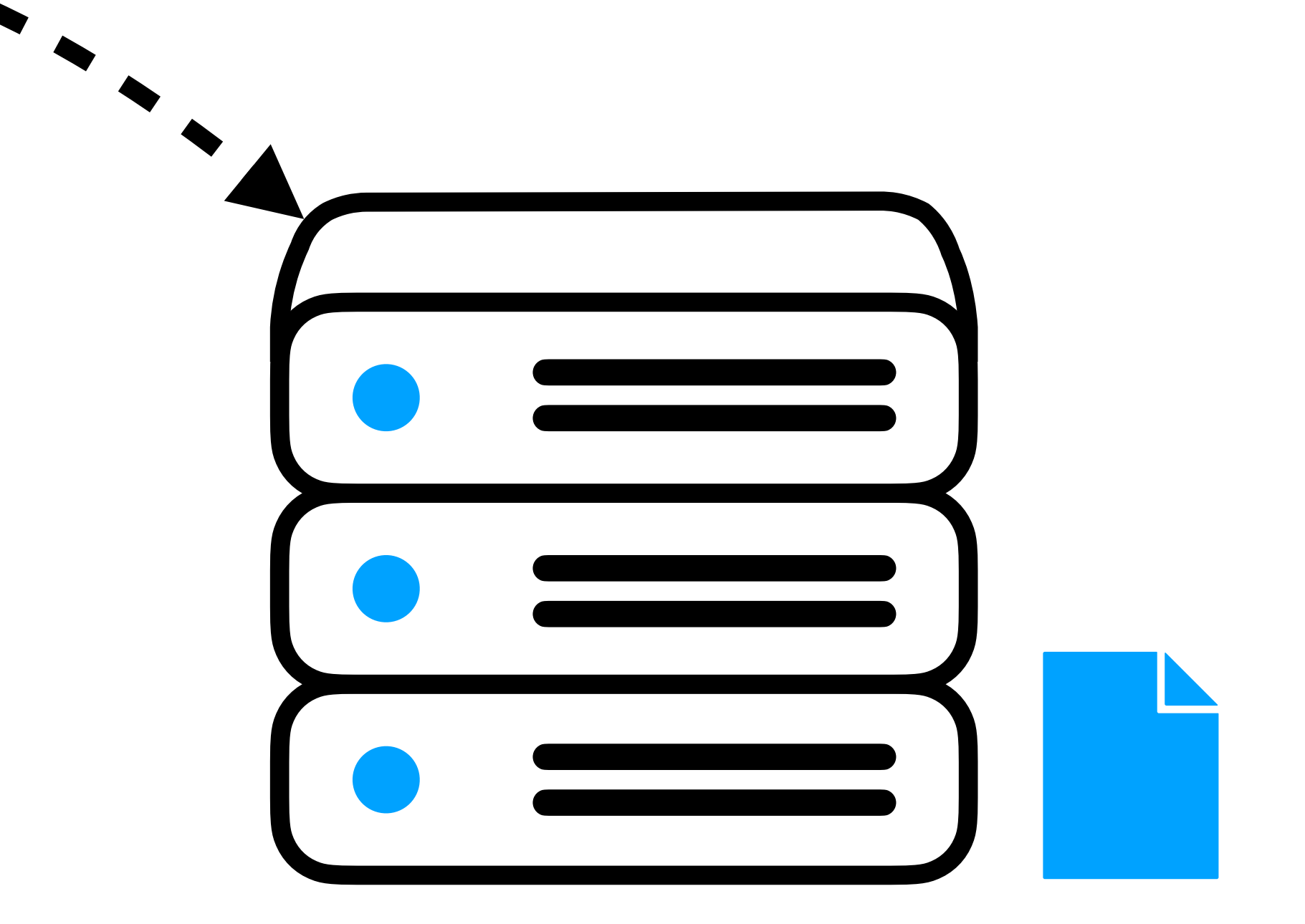

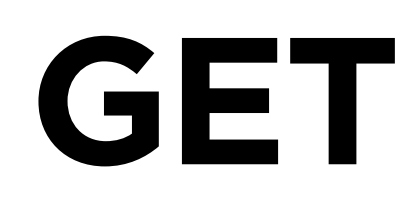

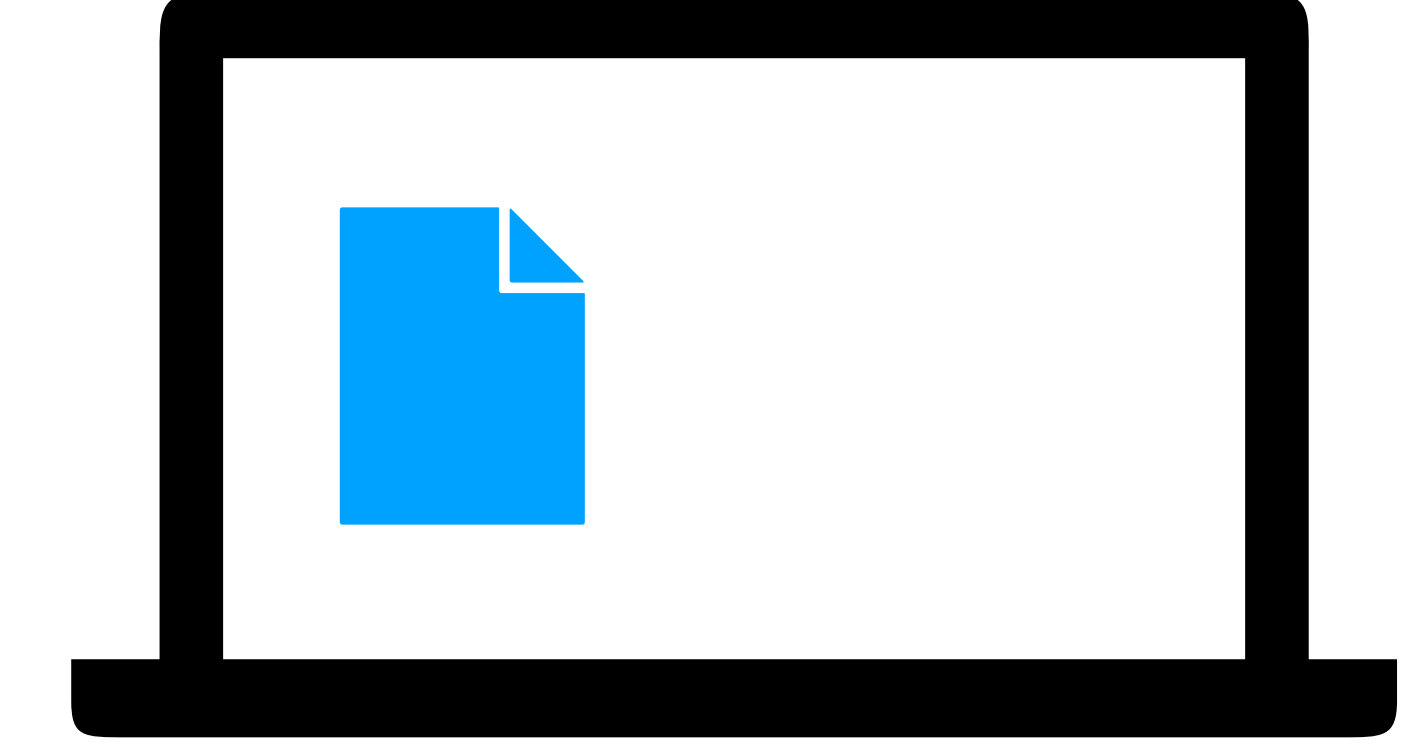

### **GET requests**

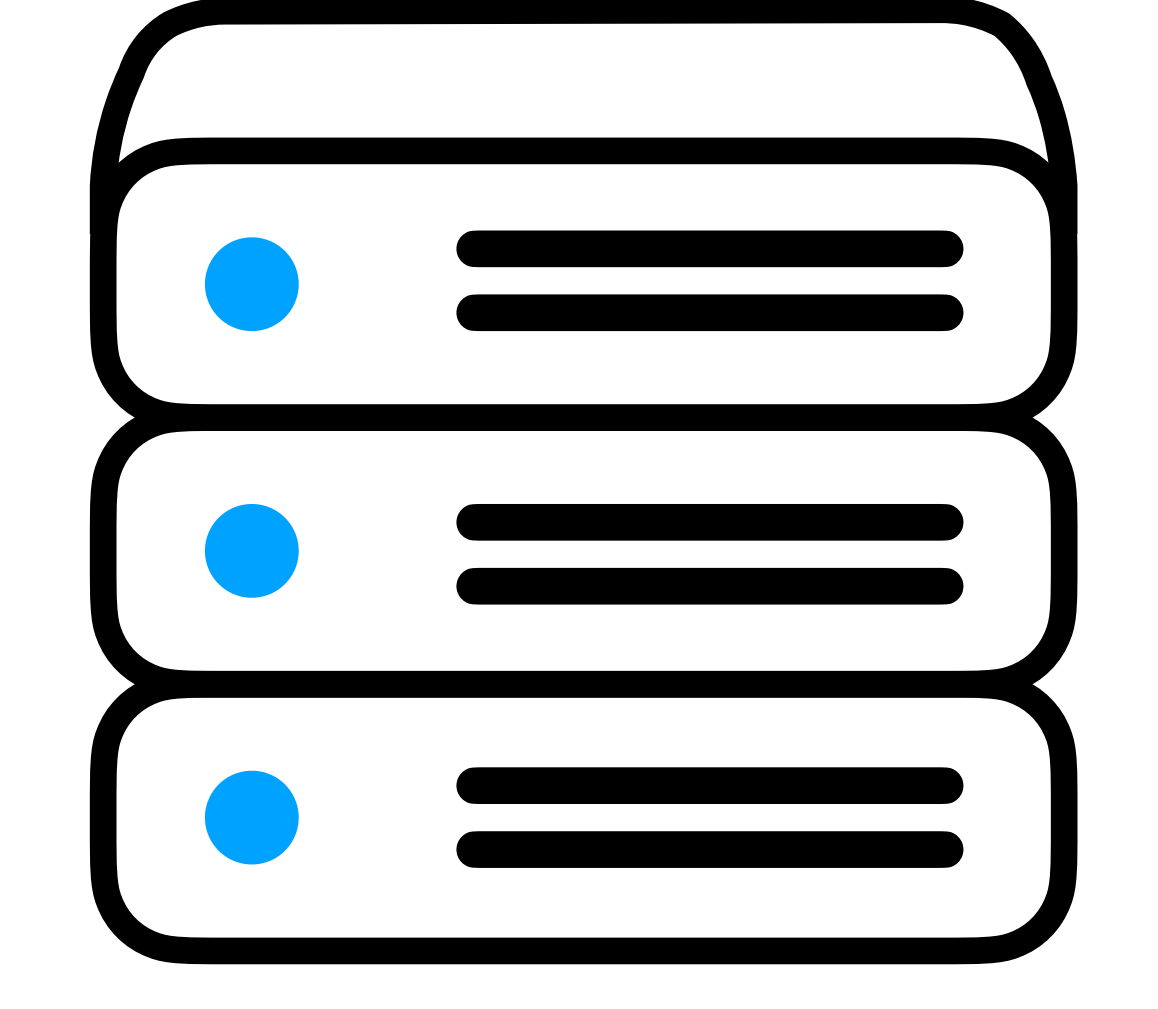

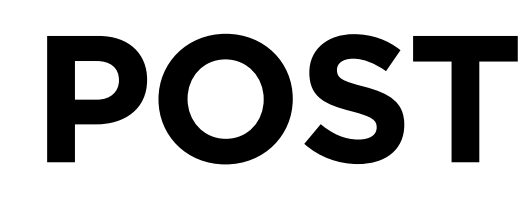

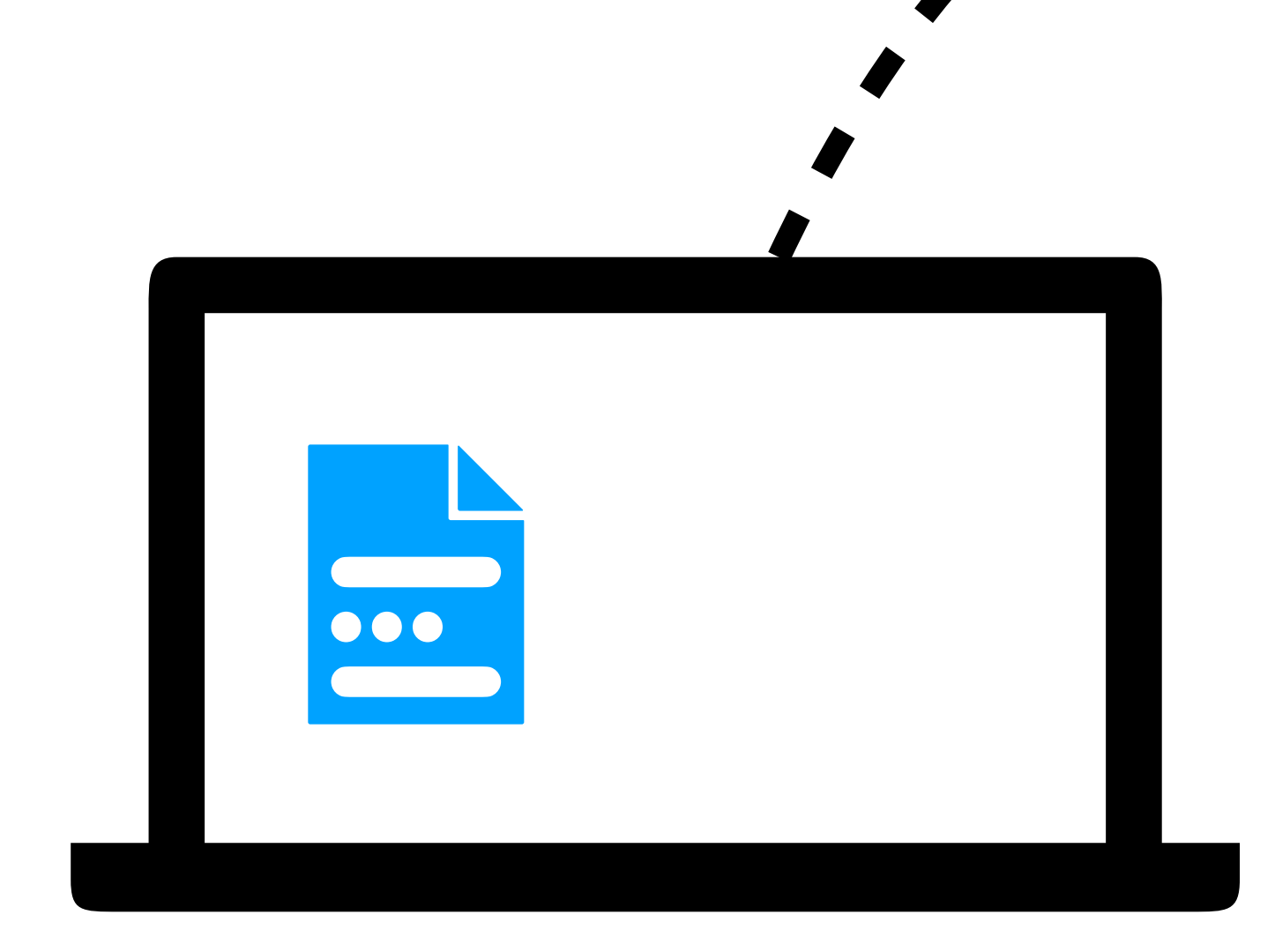

### **POST requests**

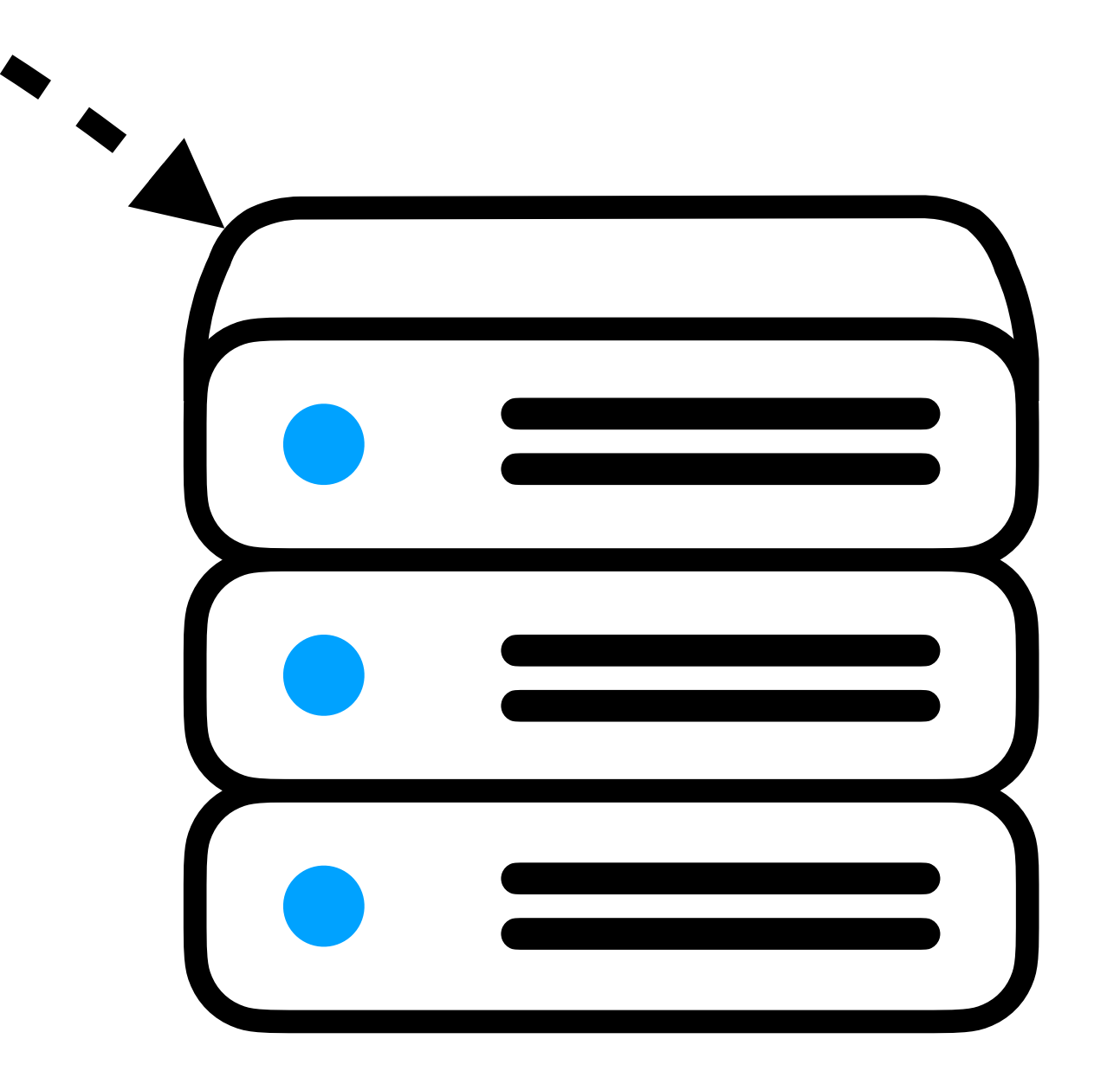

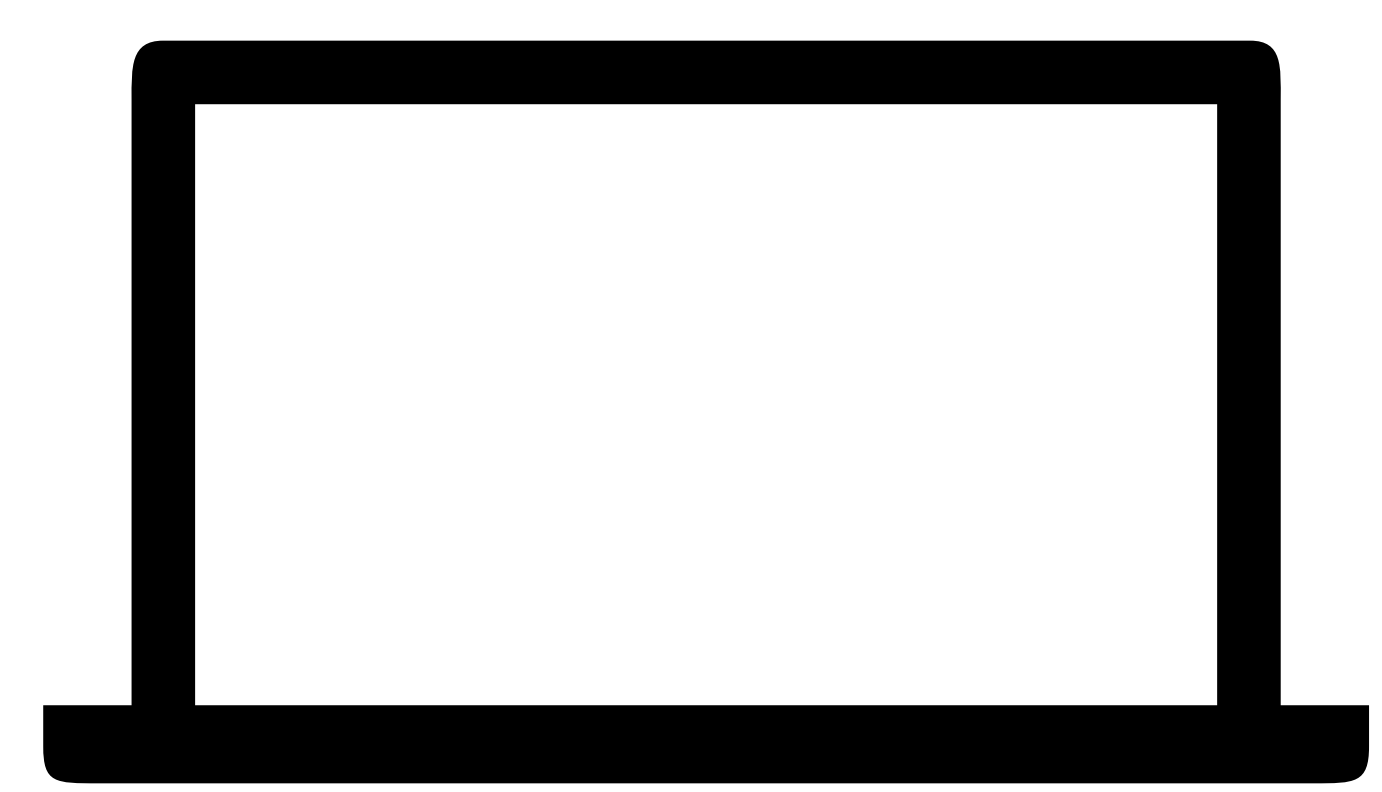

### **POST requests**

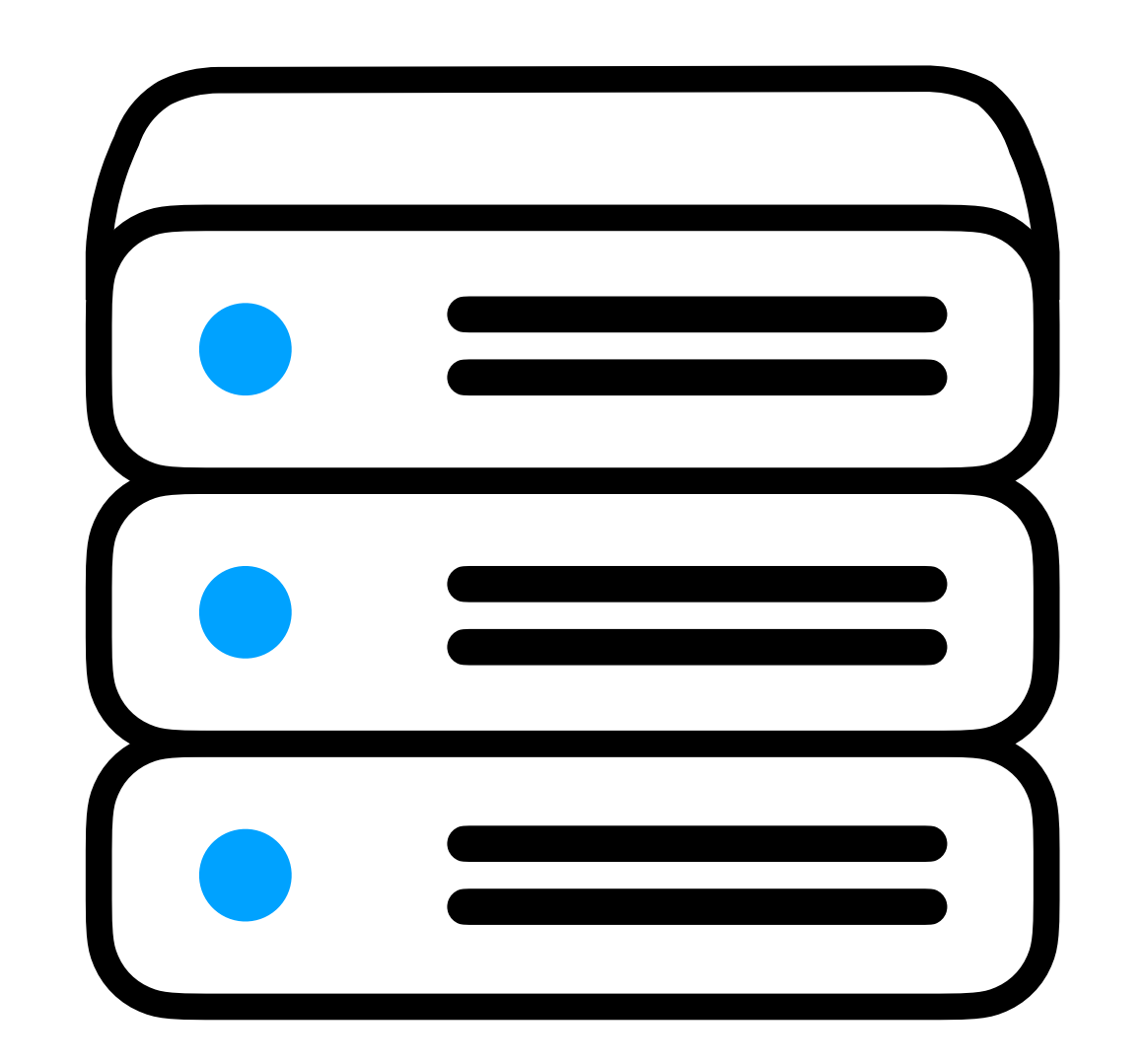

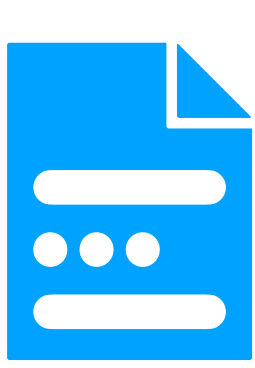

## **Forms**

### <form> </form>

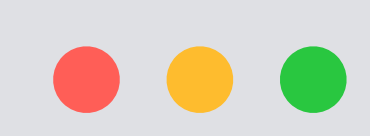

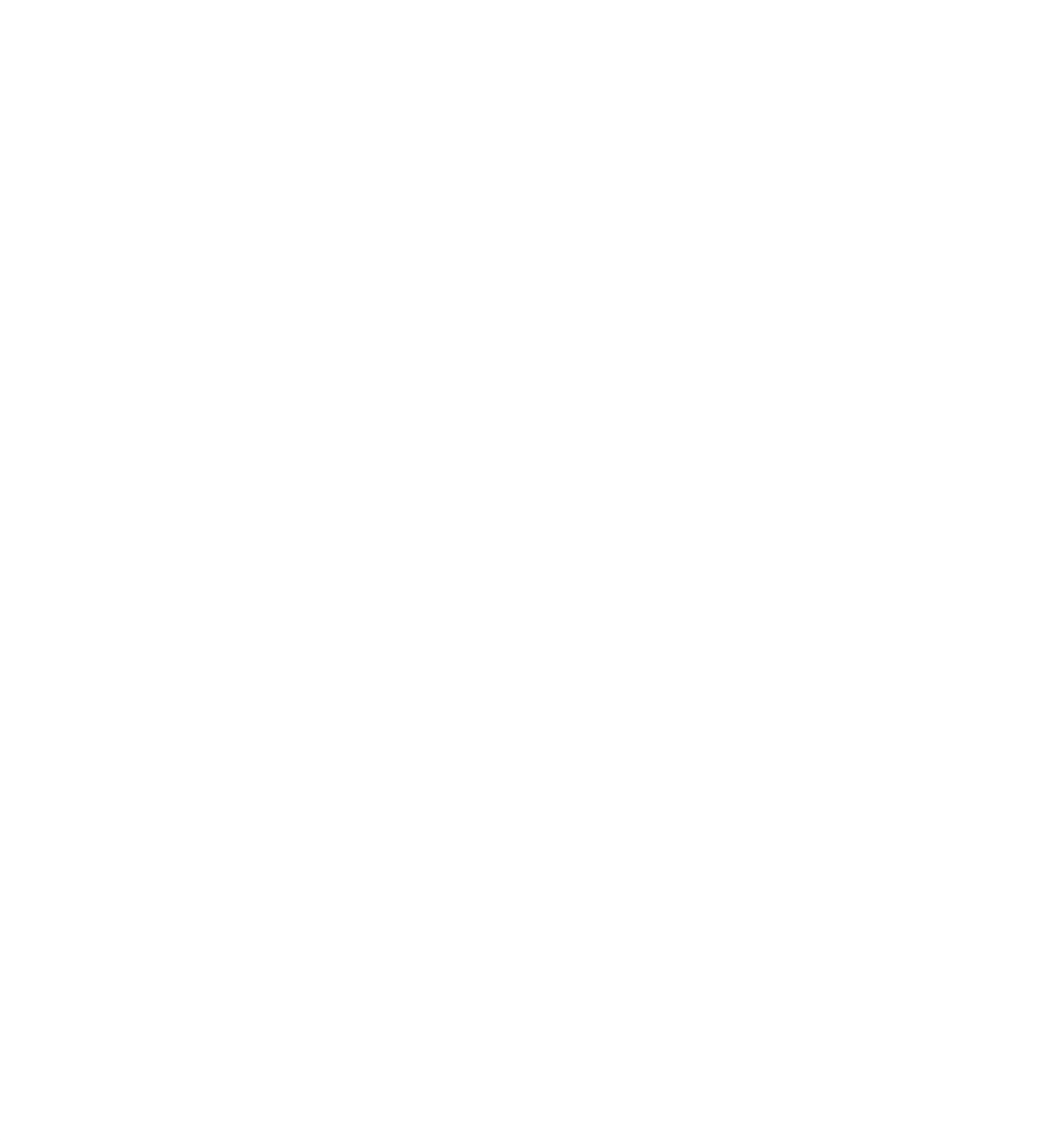

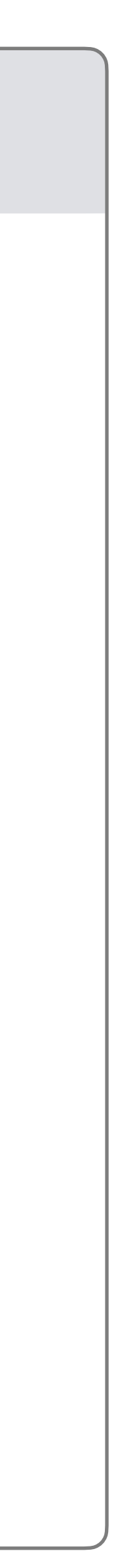

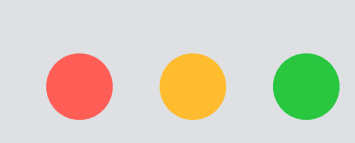

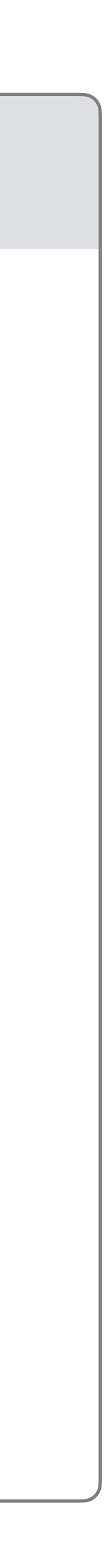

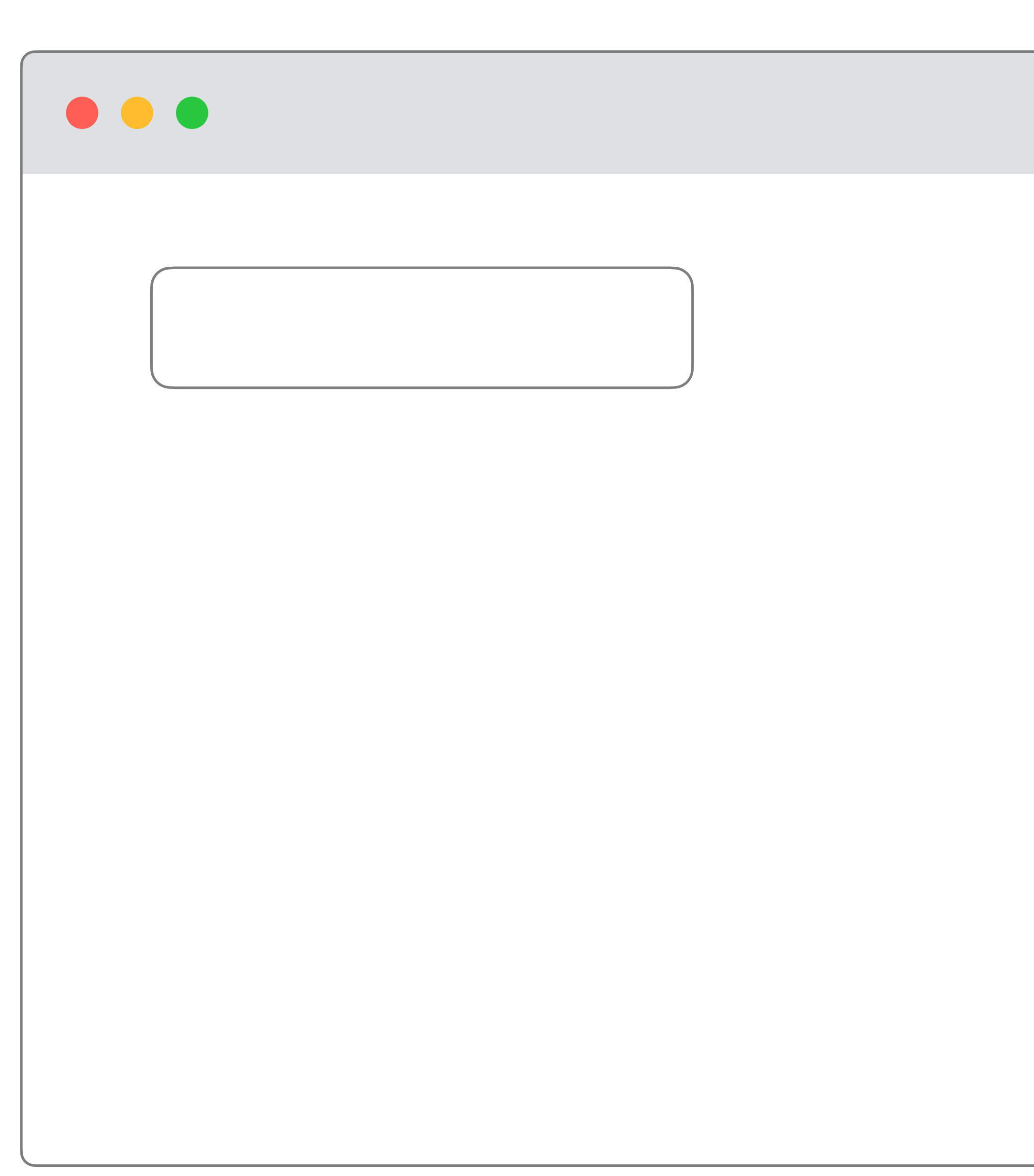

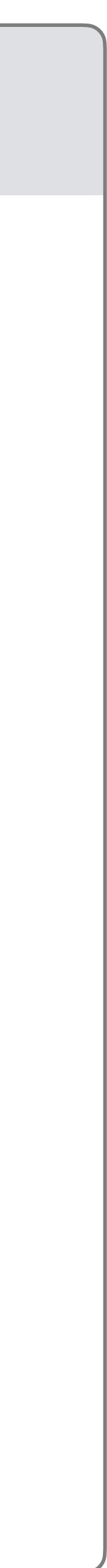

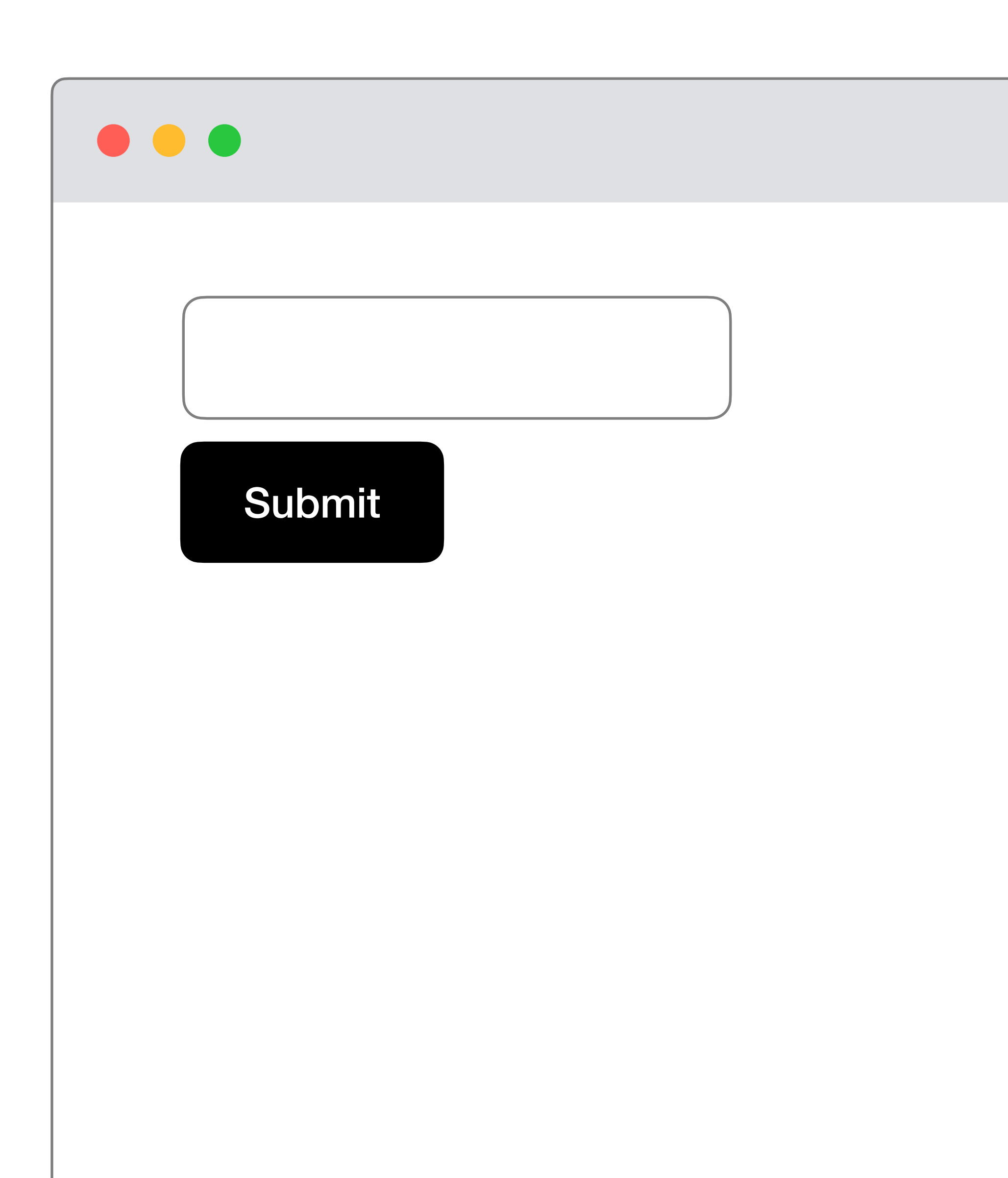

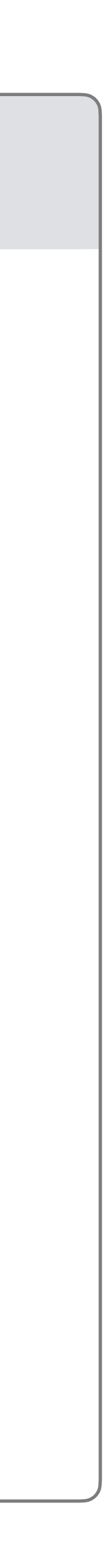

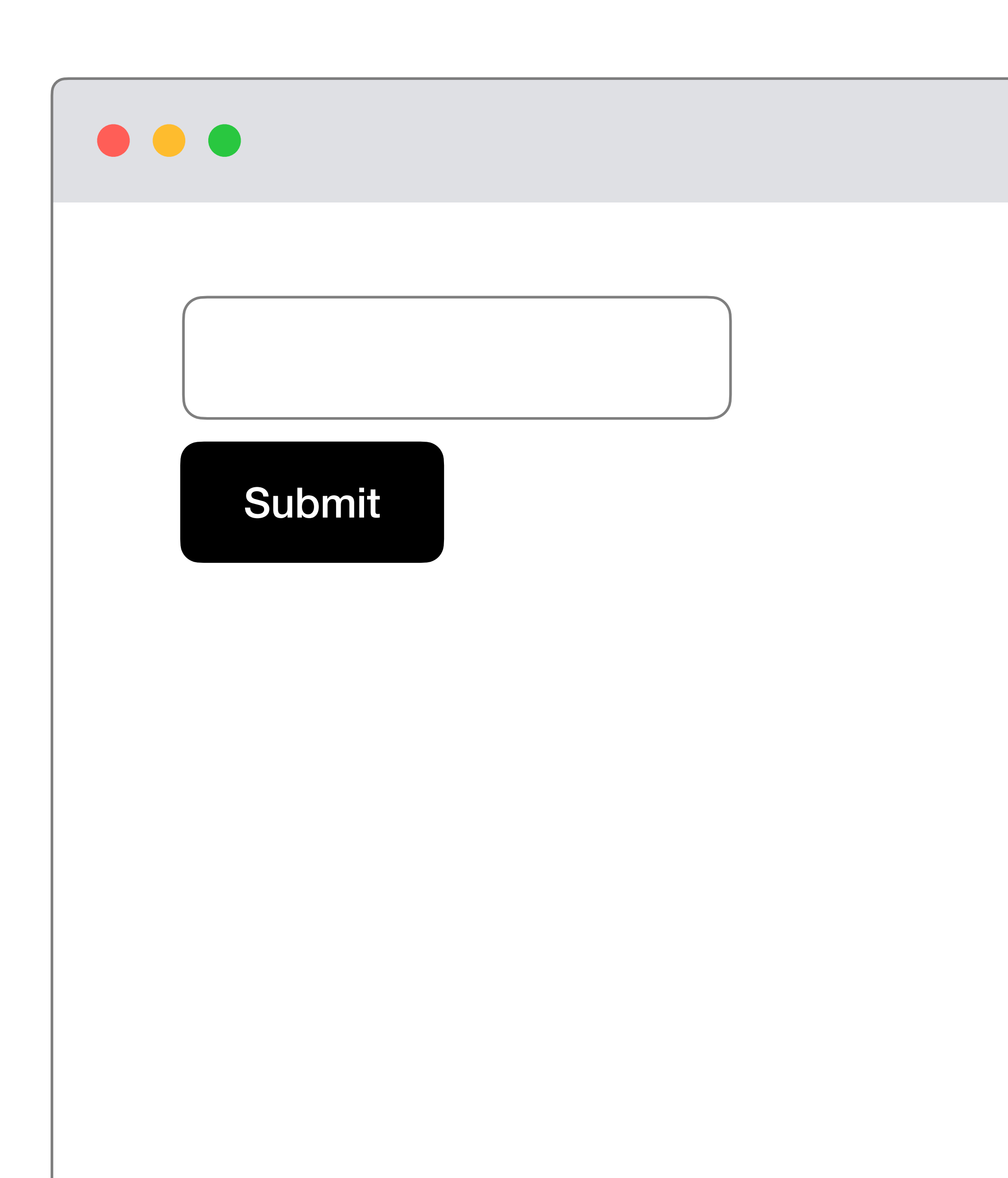

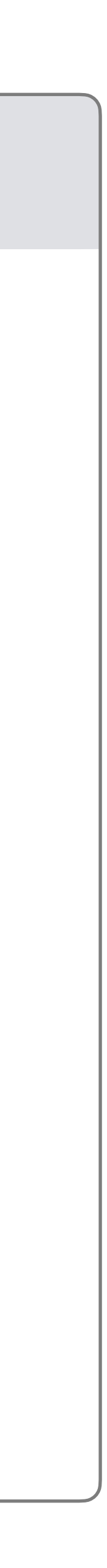

### <form action="/" method="post"> <input type="text"> <button type="submit"> Submit </button> </form>

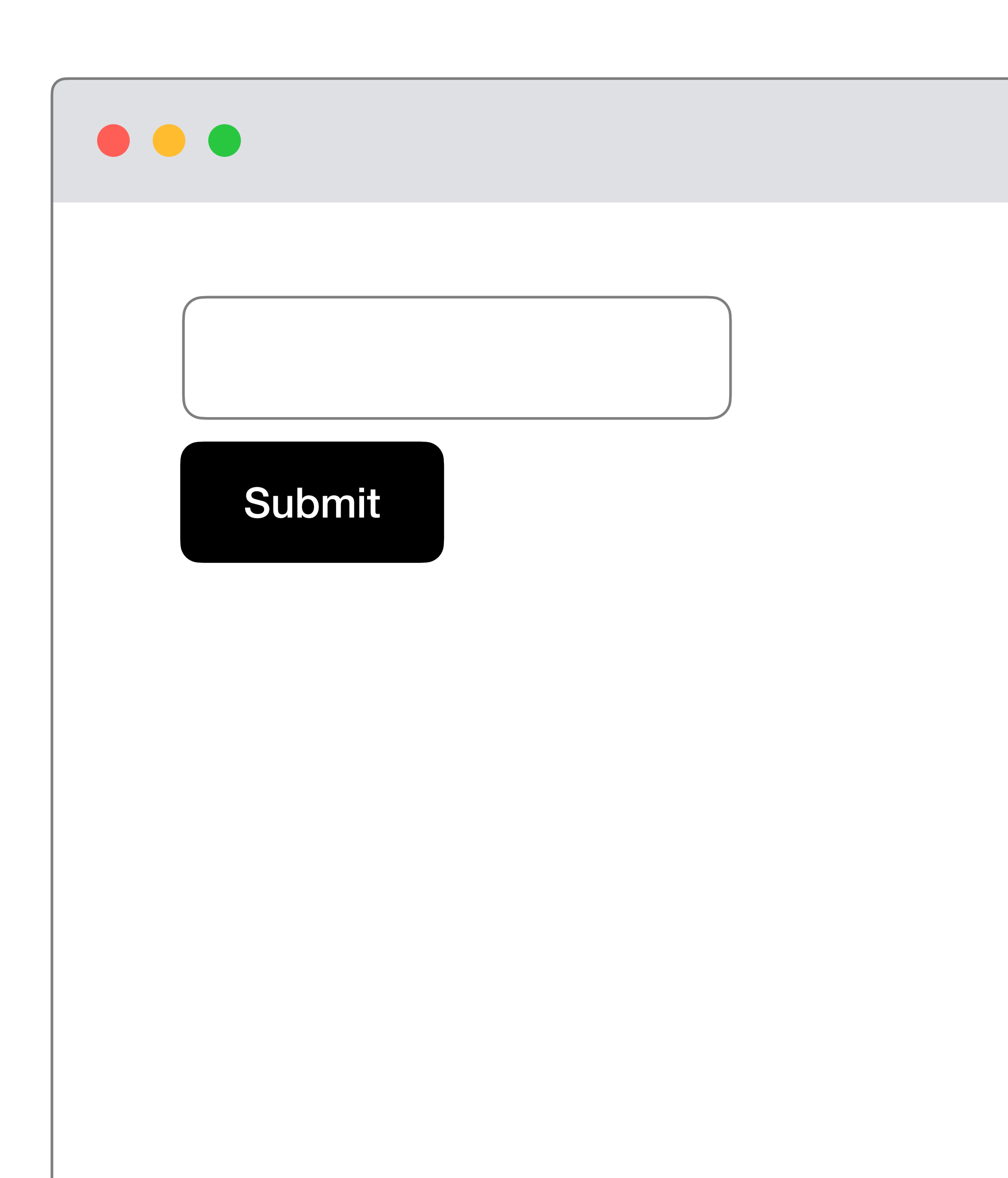

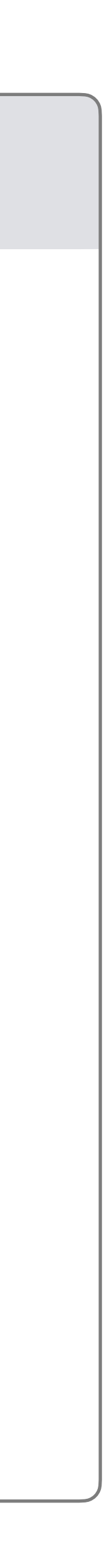

<form action="/" method="post"> <input type="text"> <button type="submit"> Submit </button> </form>

# Route to request

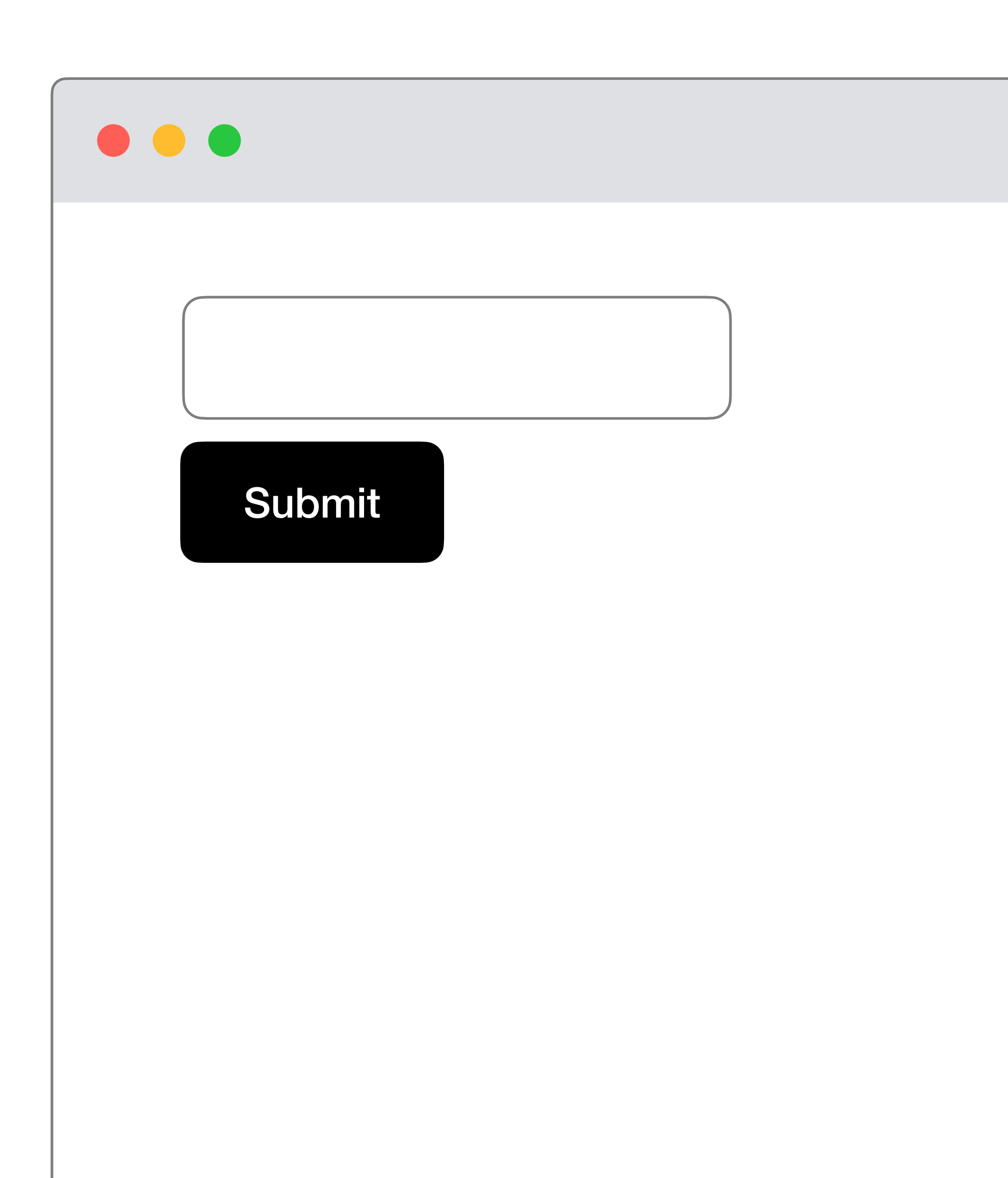

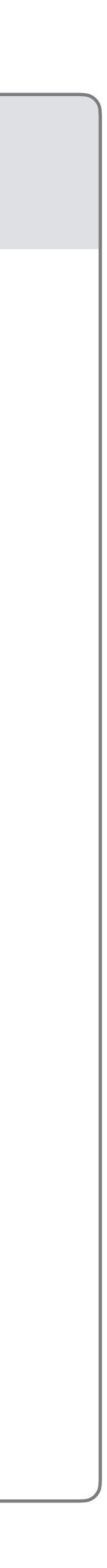

# Request method

### <form action="/" method="post"> <input type="text"> <button type="submit"> Submit </button> </form>

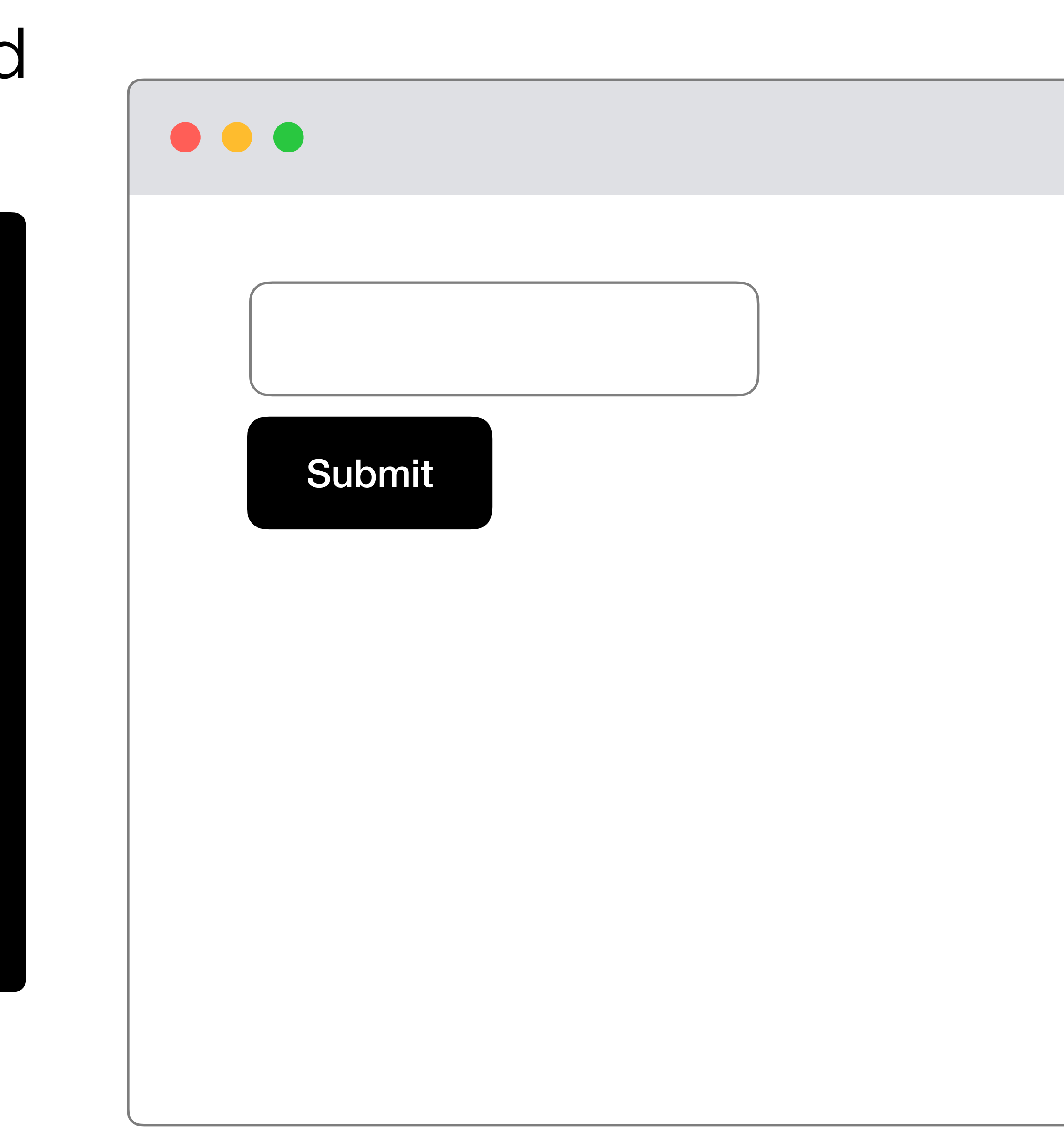

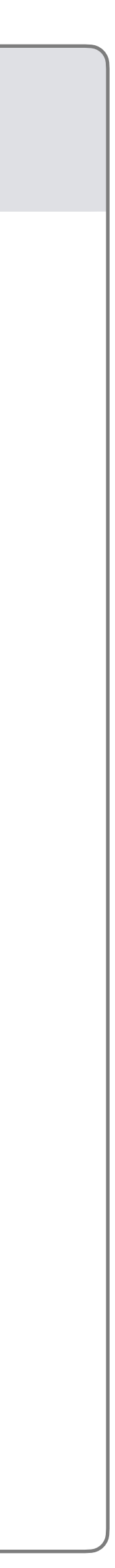

### Python HTML

request.form.get("email") <form action="/" method="post"> <input name="email"> <button type="submit"> Submit </button> </form>

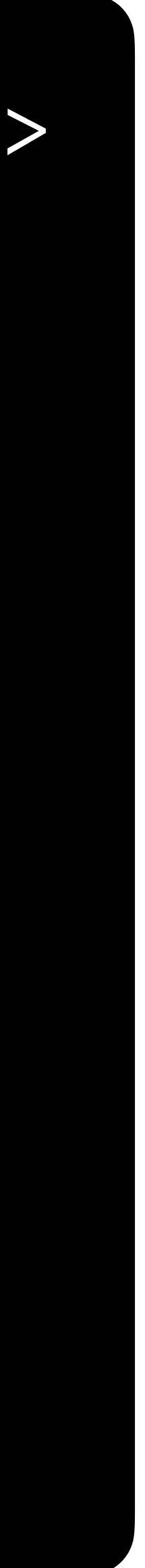

## **HTML Form Elements**

- <input>
	- <input type="text">
	- <input type="number">
	- <input type="checkbox">

**Databases**

### sqlite> CREATE TABLE responses ( ...> id INTEGER, ...> name TEXT, ...> PRIMARY KEY(id) ...> );

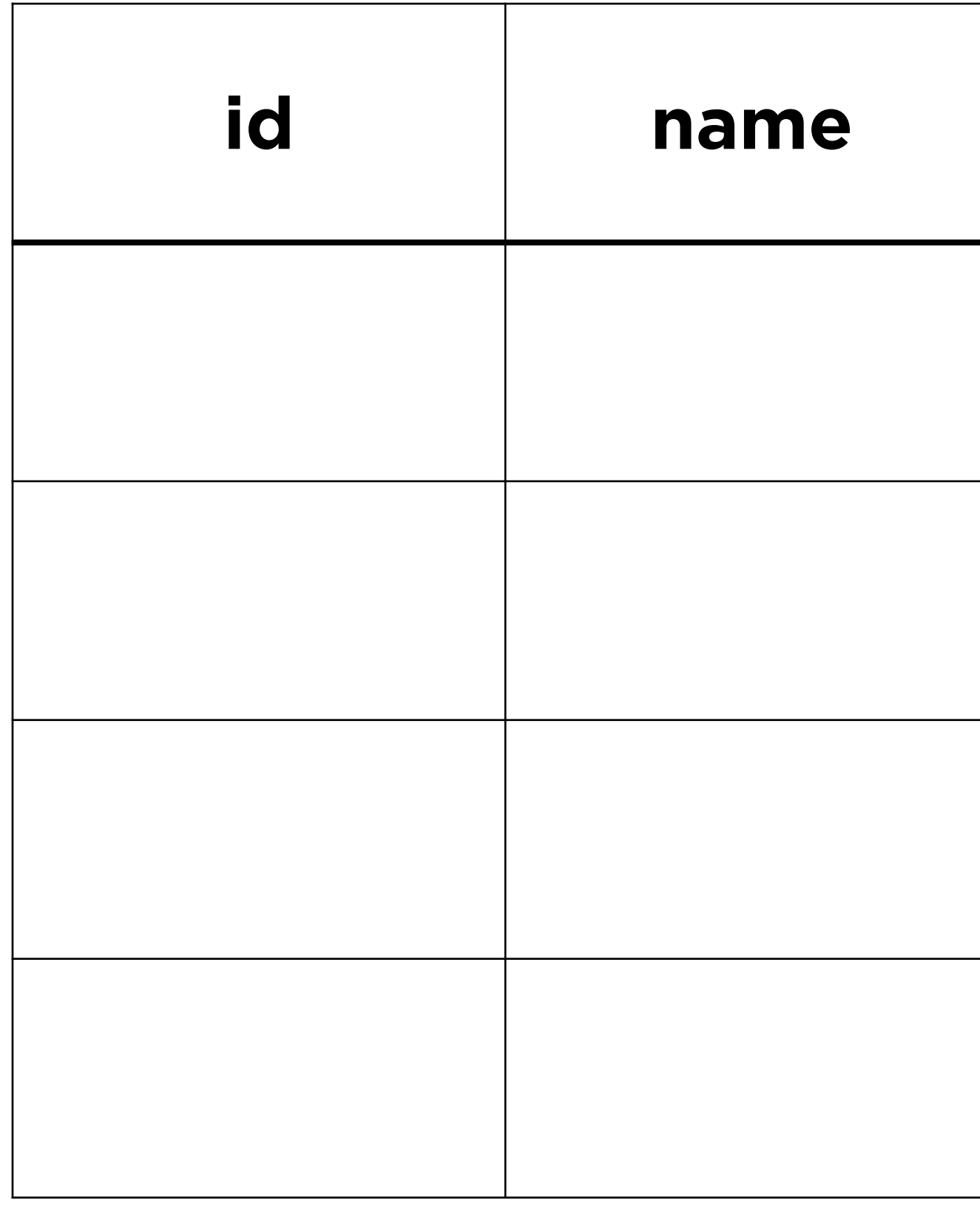

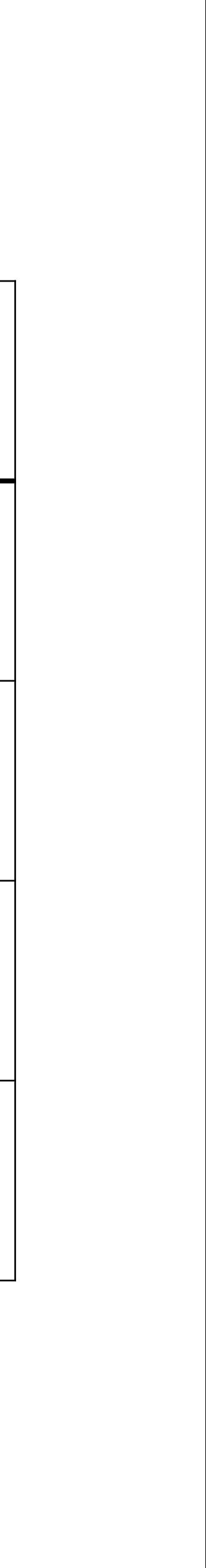

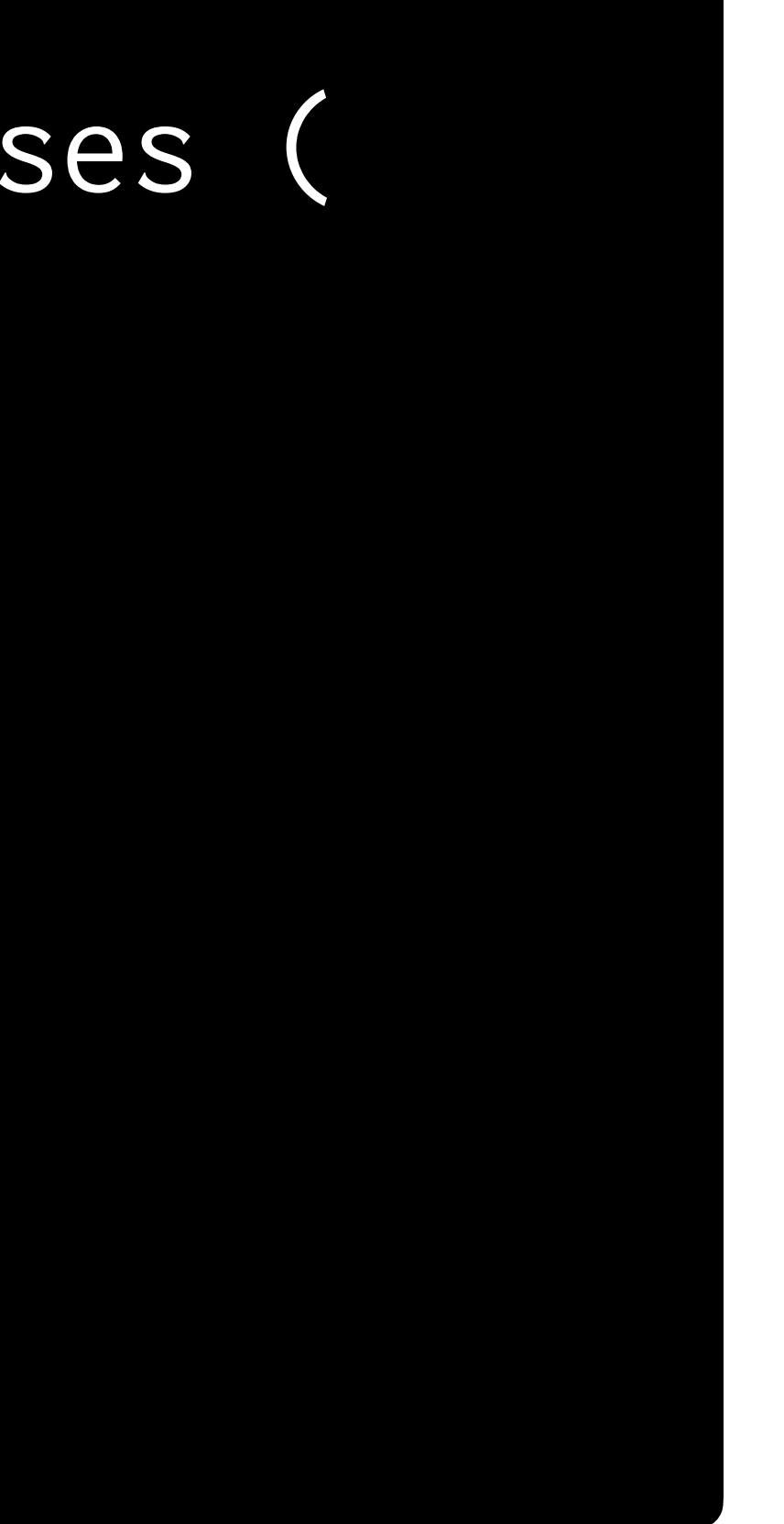

### sqlite> INSERT INTO responses (name) ...> VALUES ('Carter');

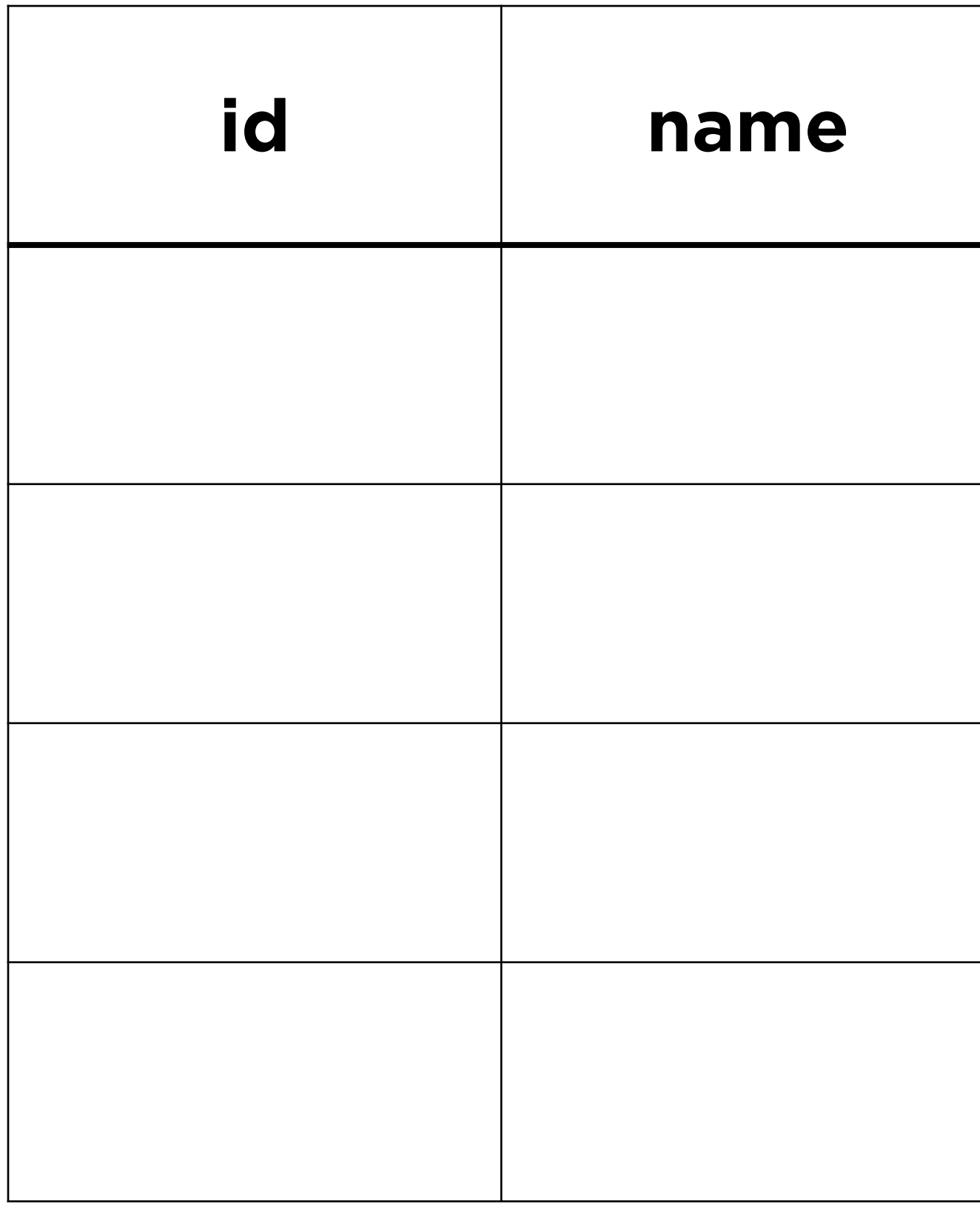

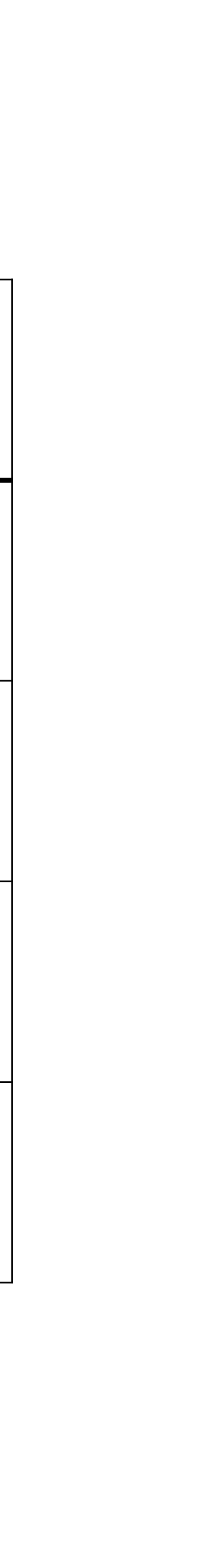

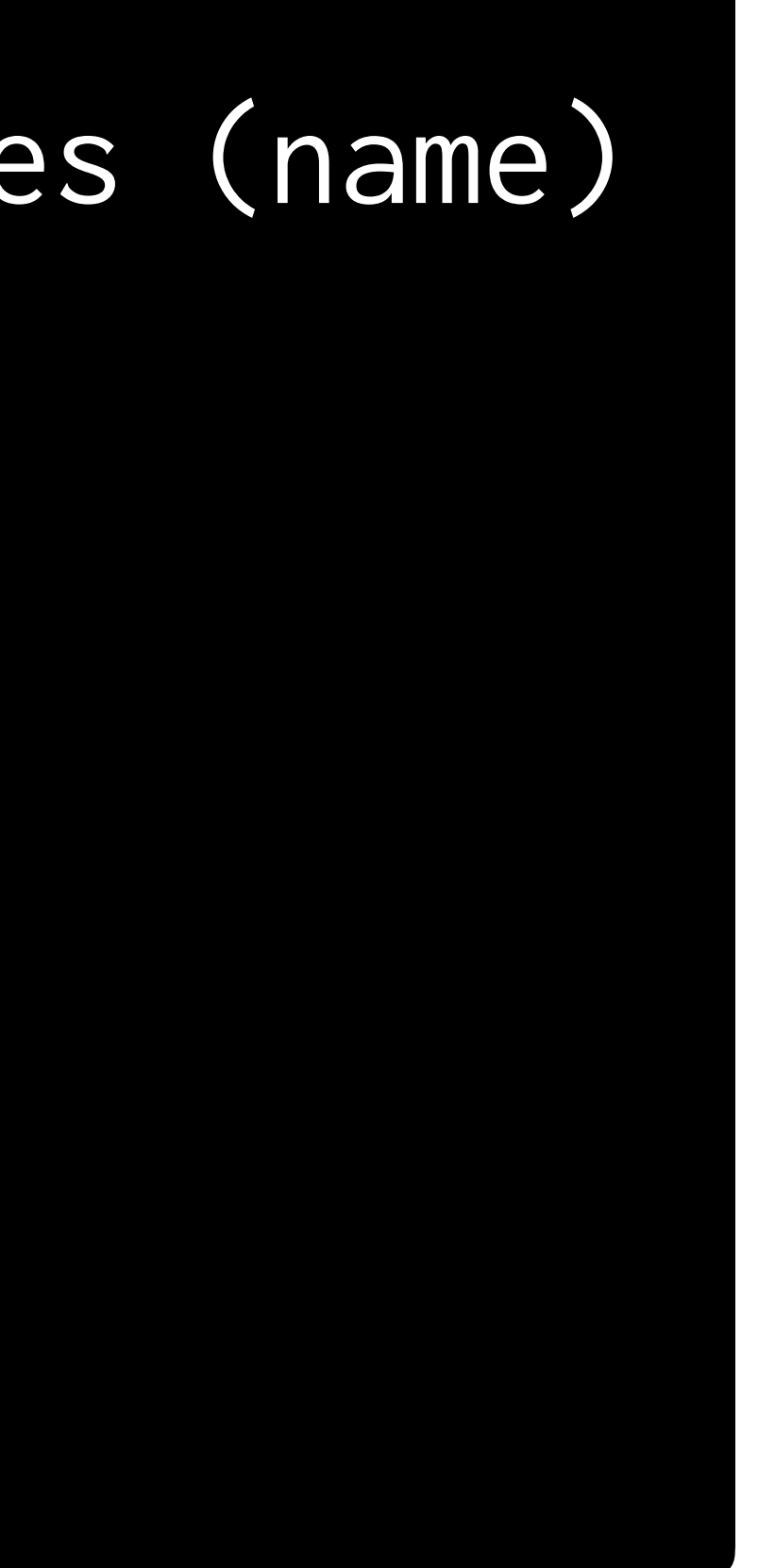

### sqlite> INSERT INTO responses (name) ...> VALUES ('Carter');

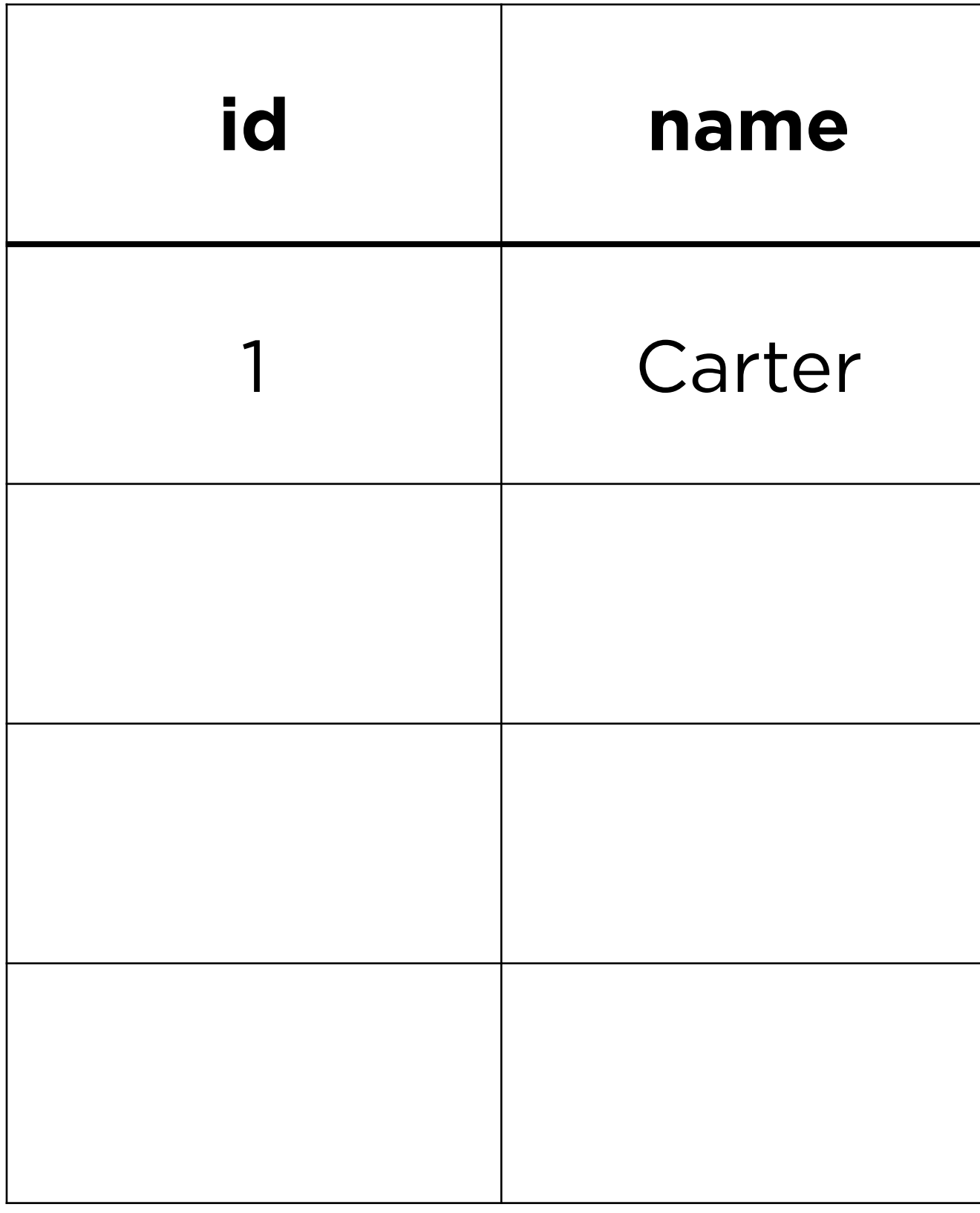

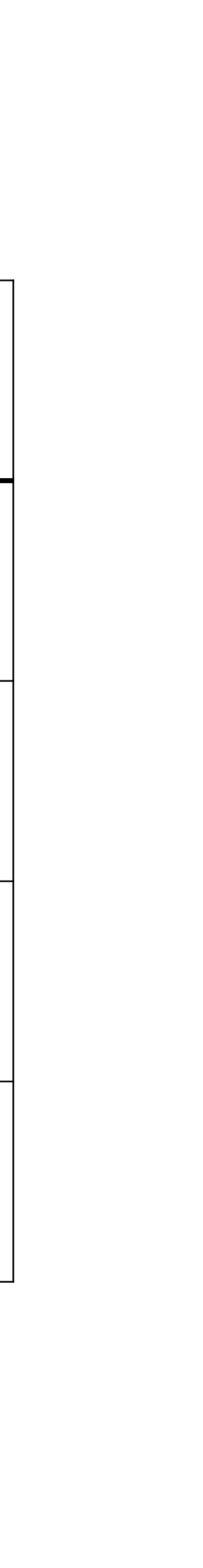

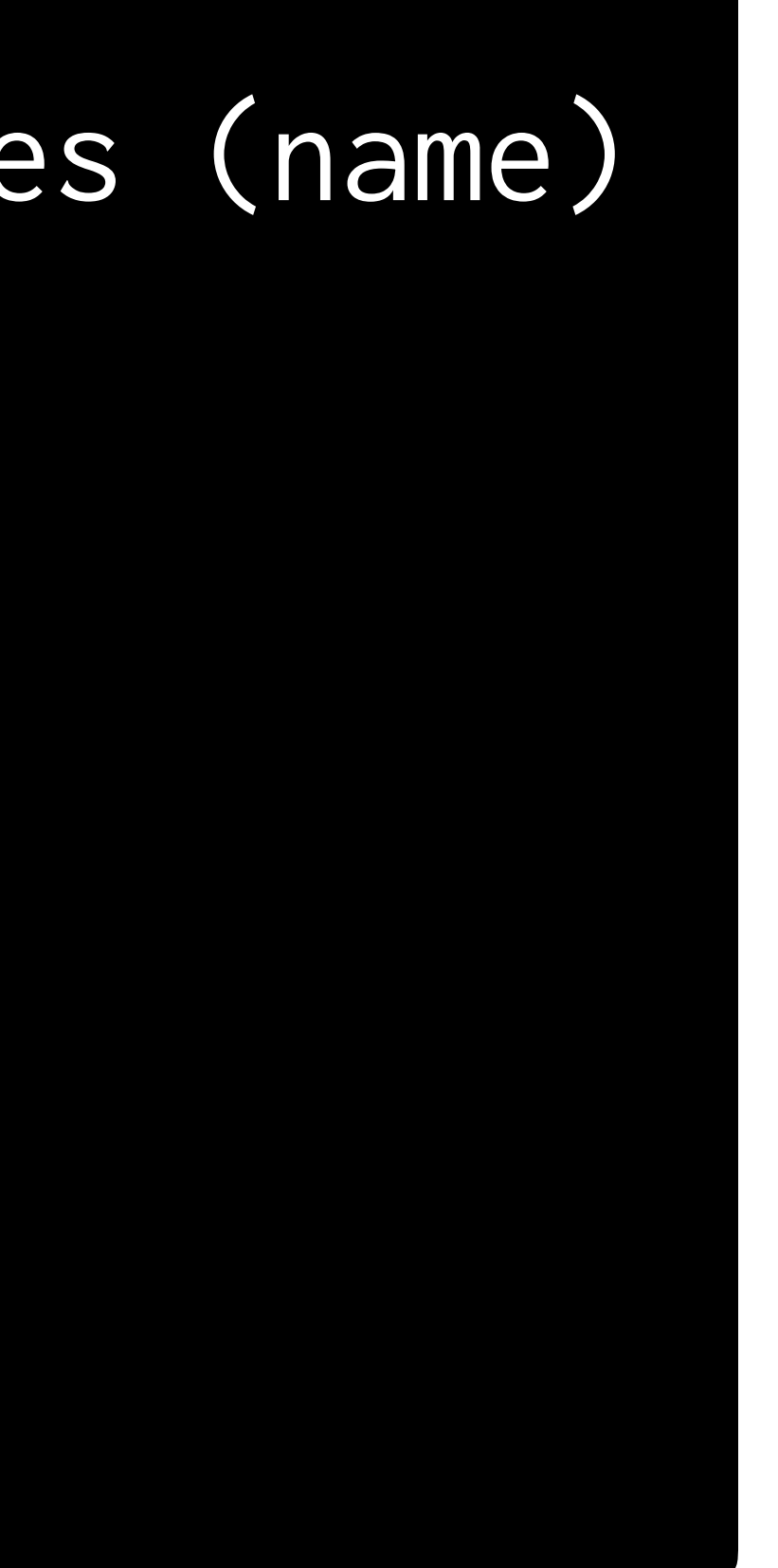

### sqlite> INSERT INTO responses (name) ...> VALUES ('Cecelia');

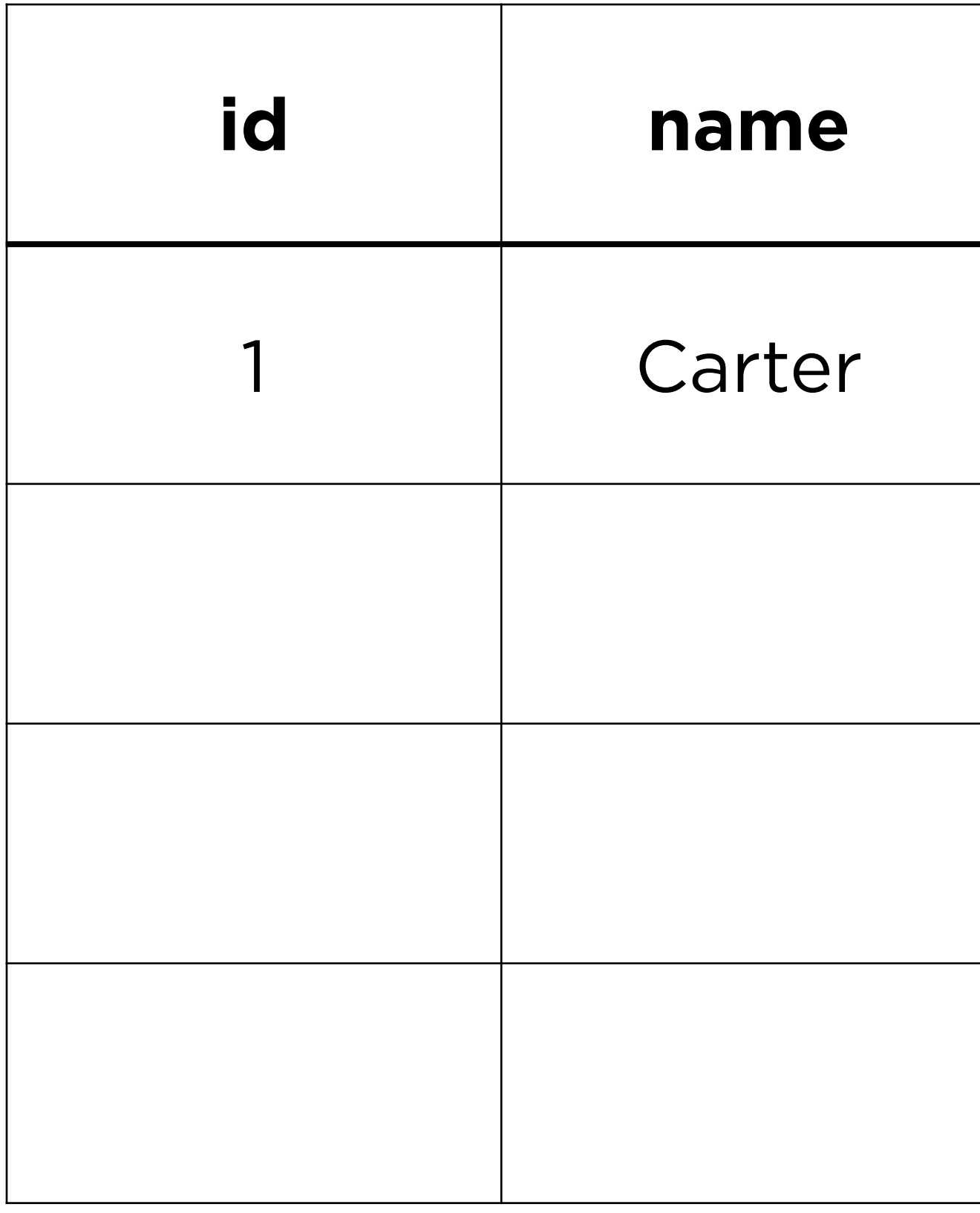

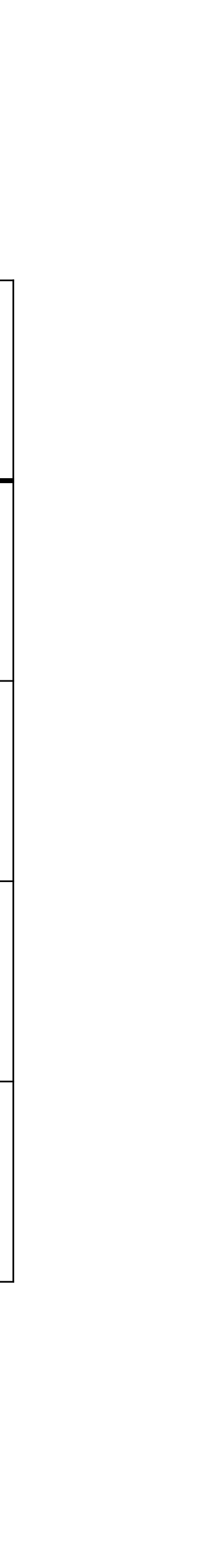

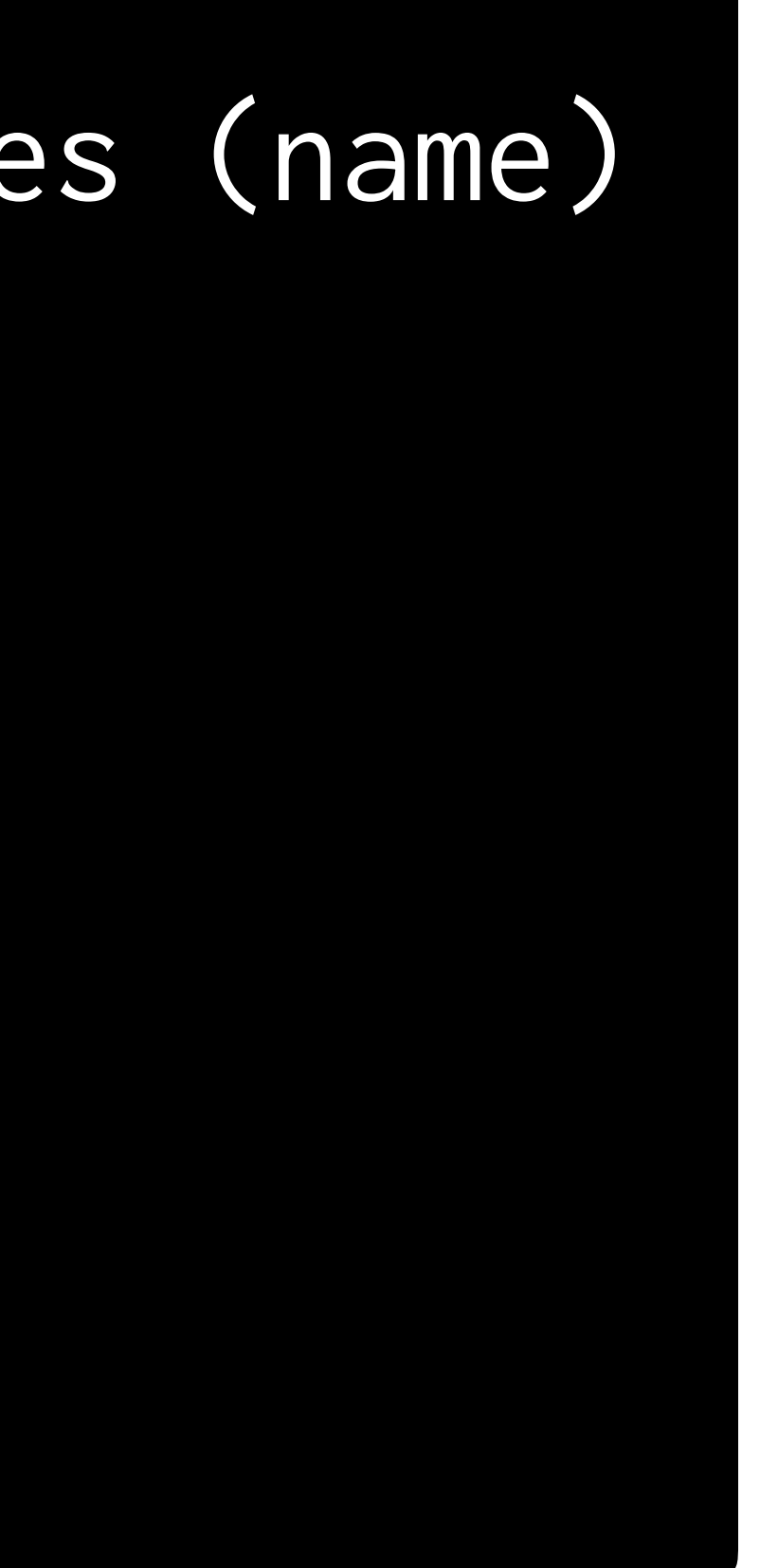

### sqlite> INSERT INTO responses (name) ...> VALUES ('Cecelia');

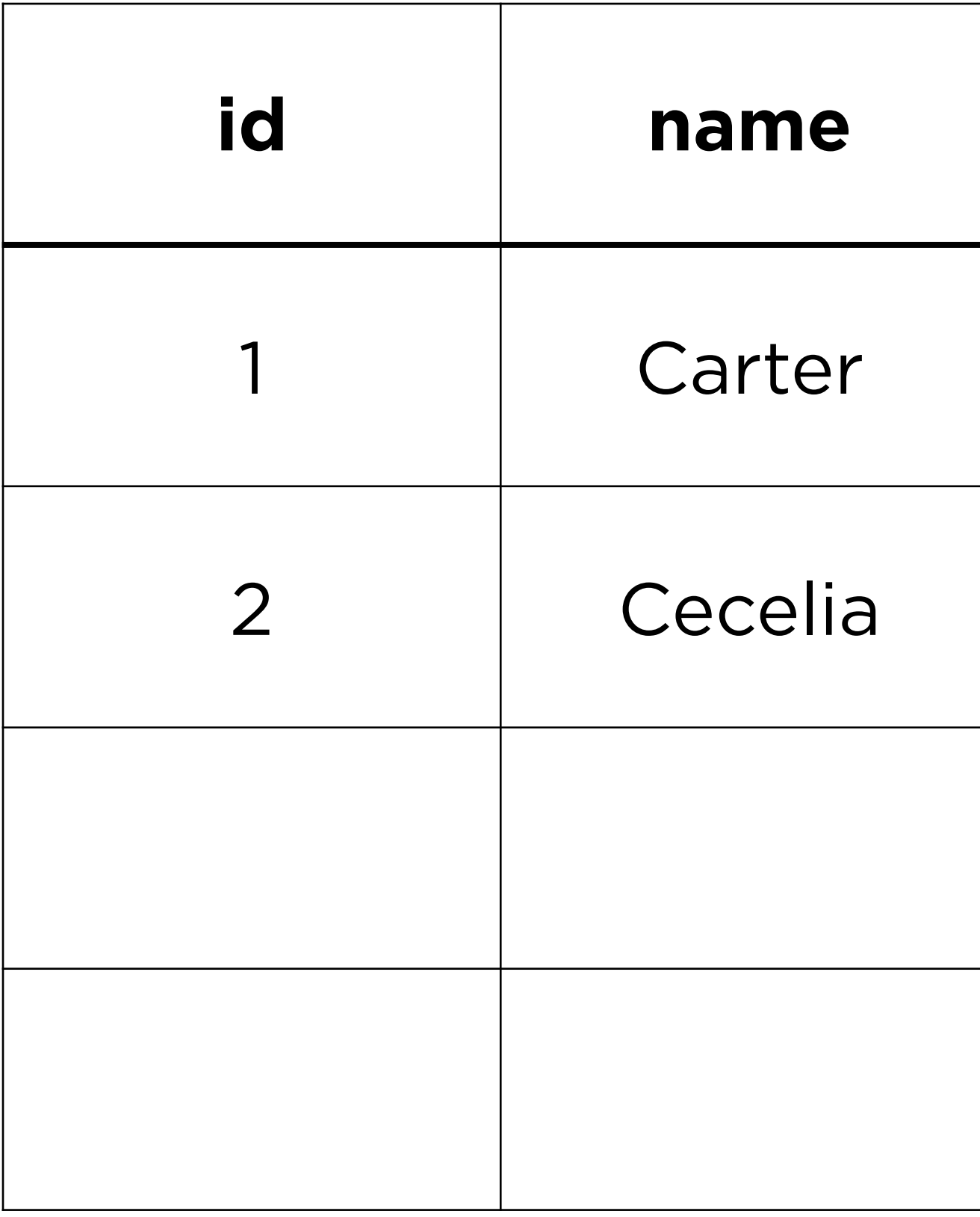

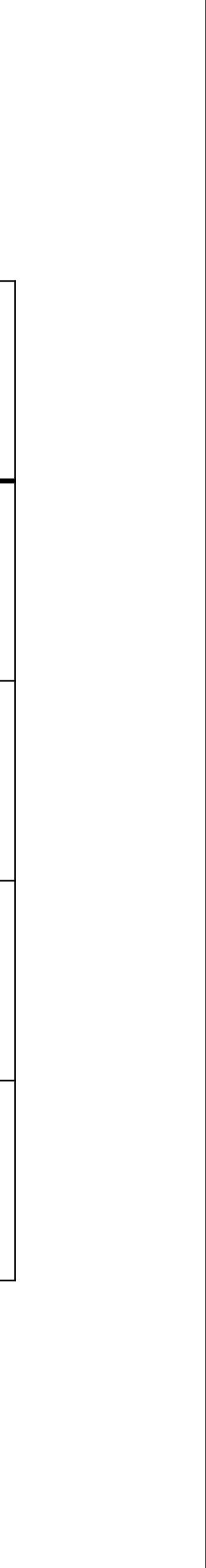

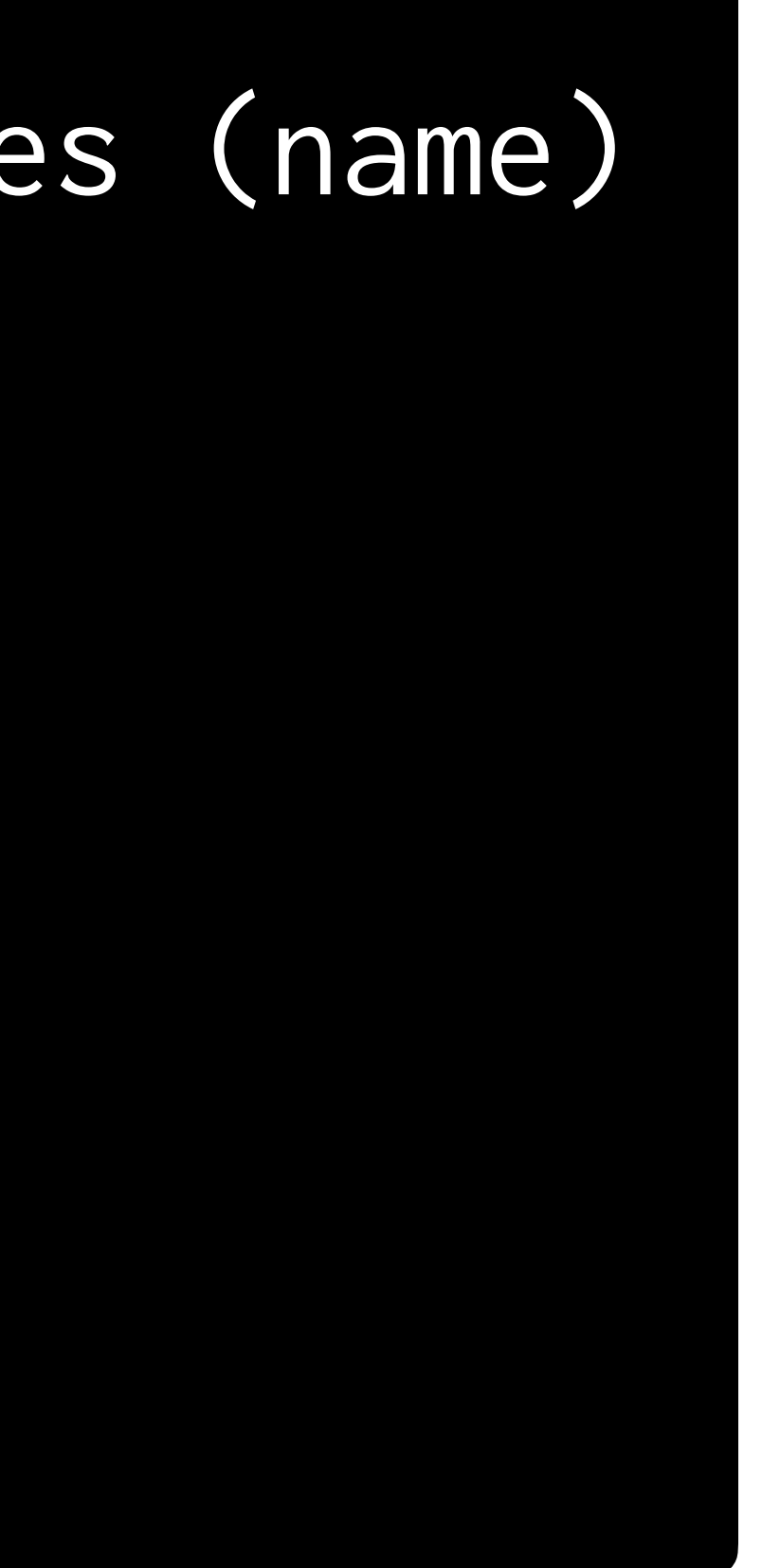

### db.execute("INSERT INTO responses (name) VALUES ('Alyssa');")

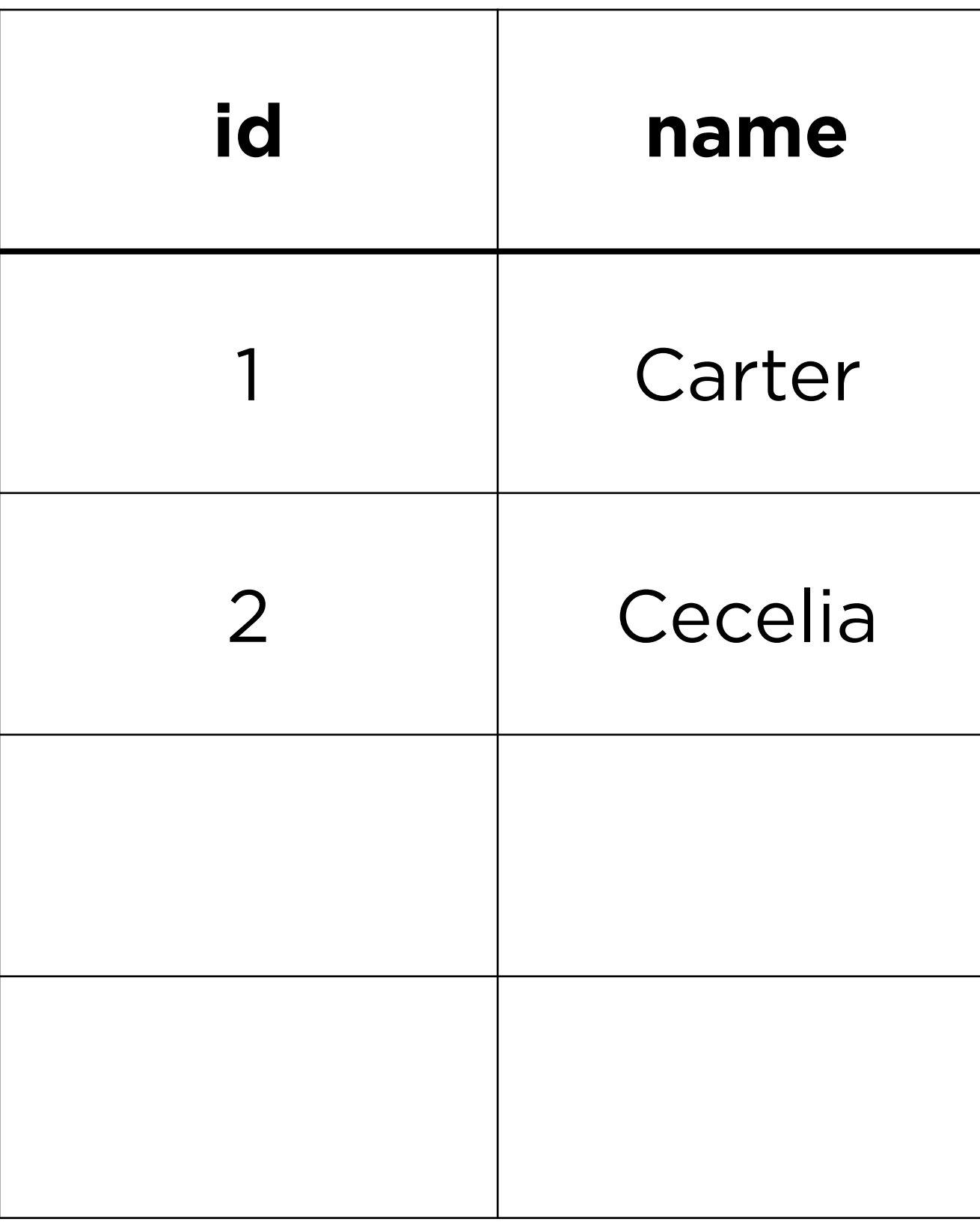

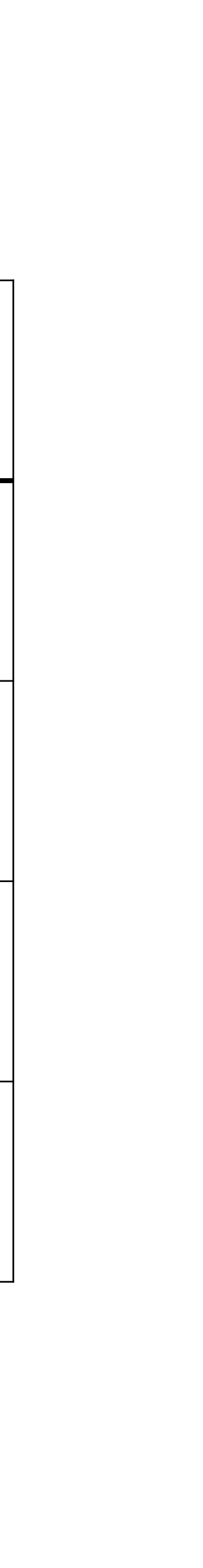

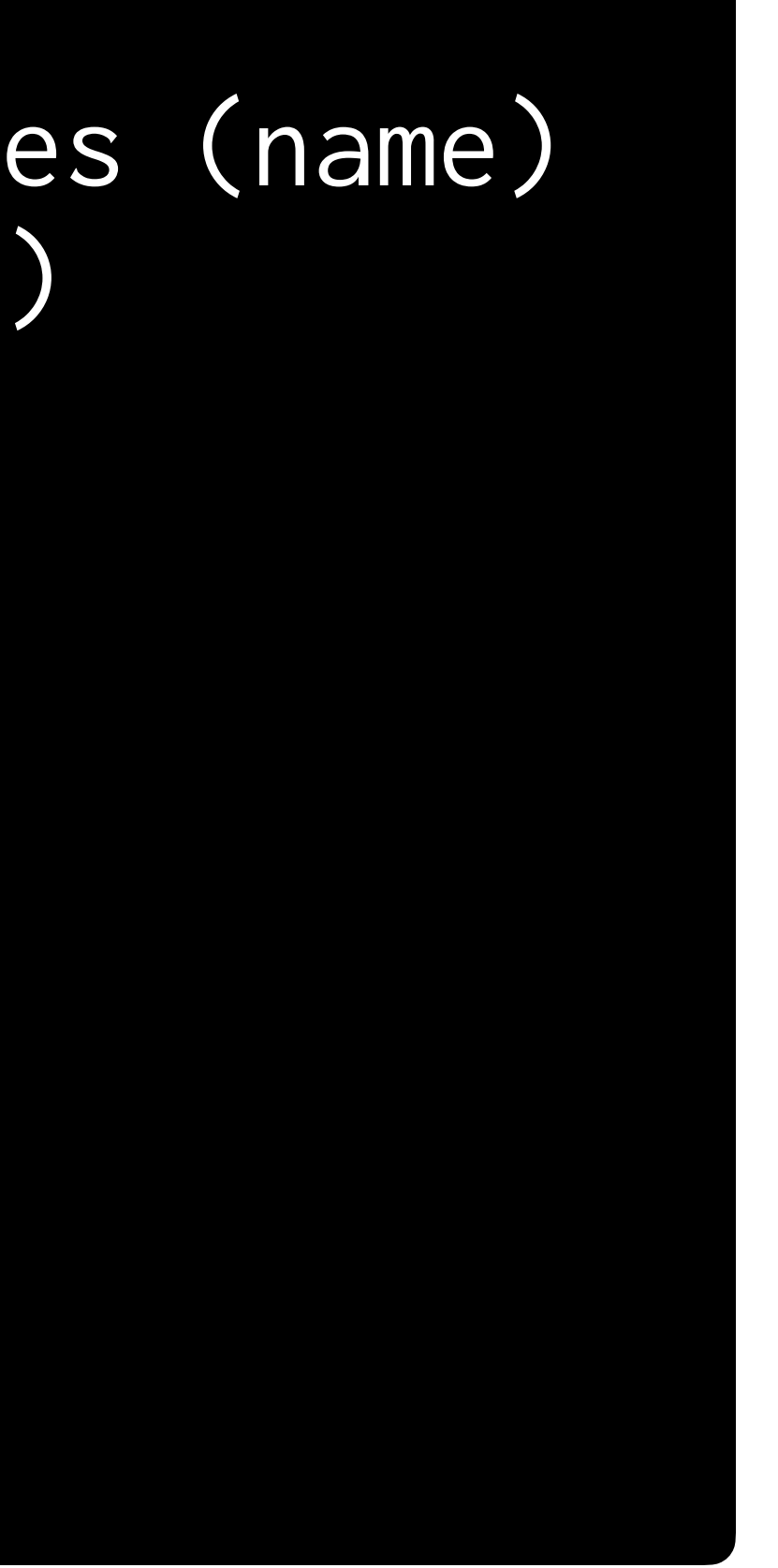

### db.execute("INSERT INTO responses (name) VALUES ('Alyssa');")

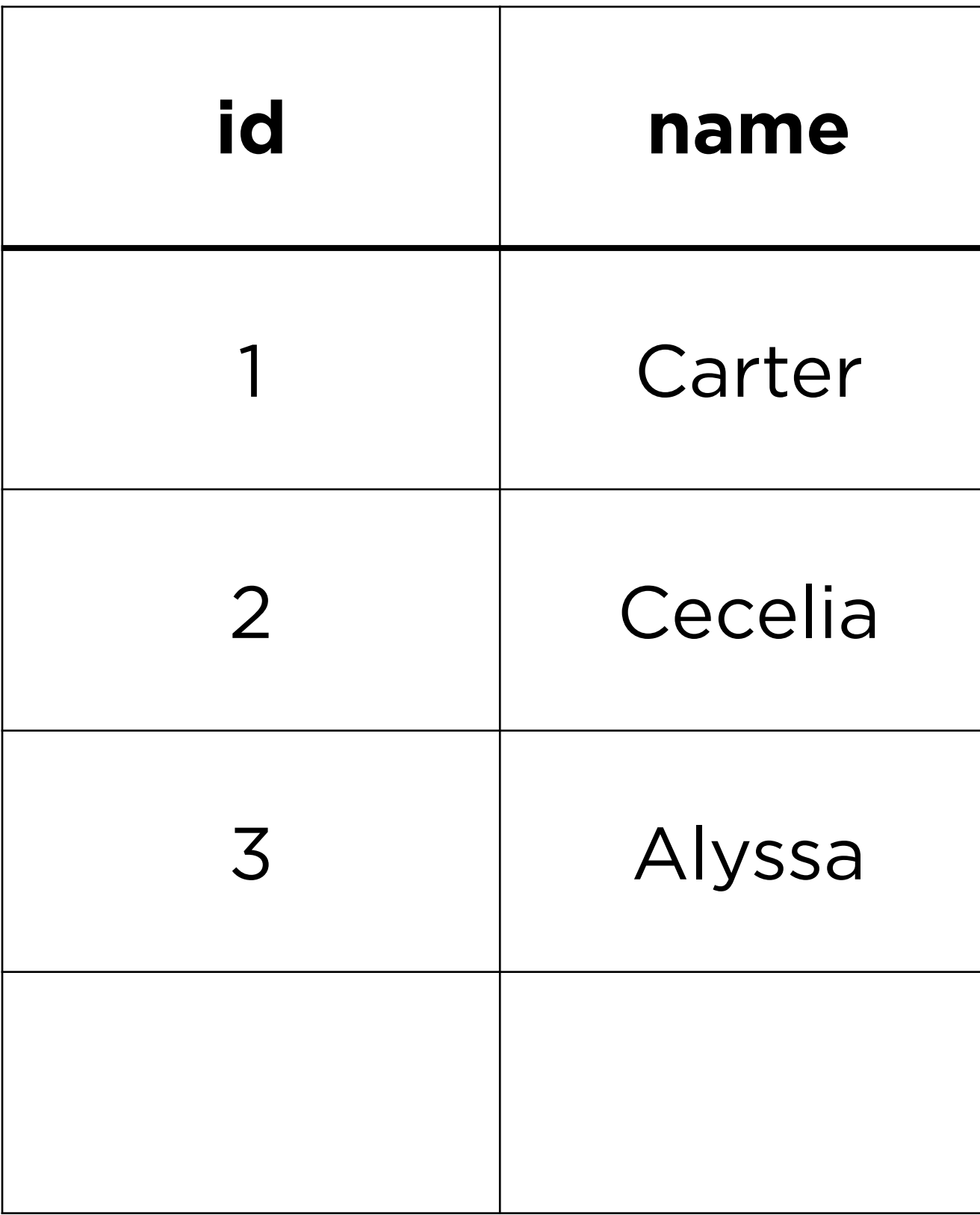

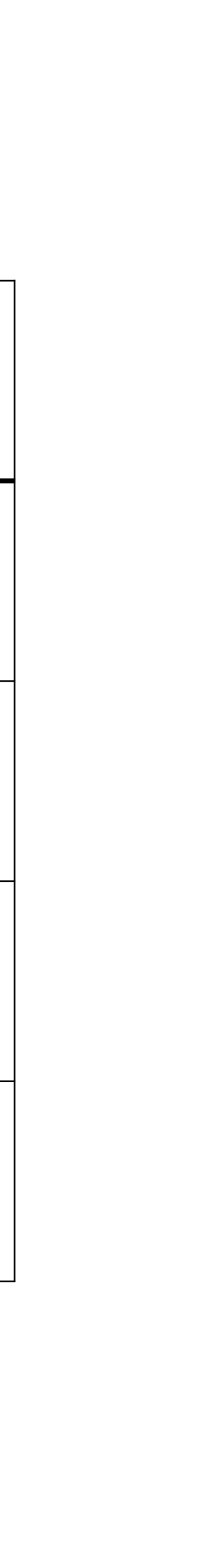

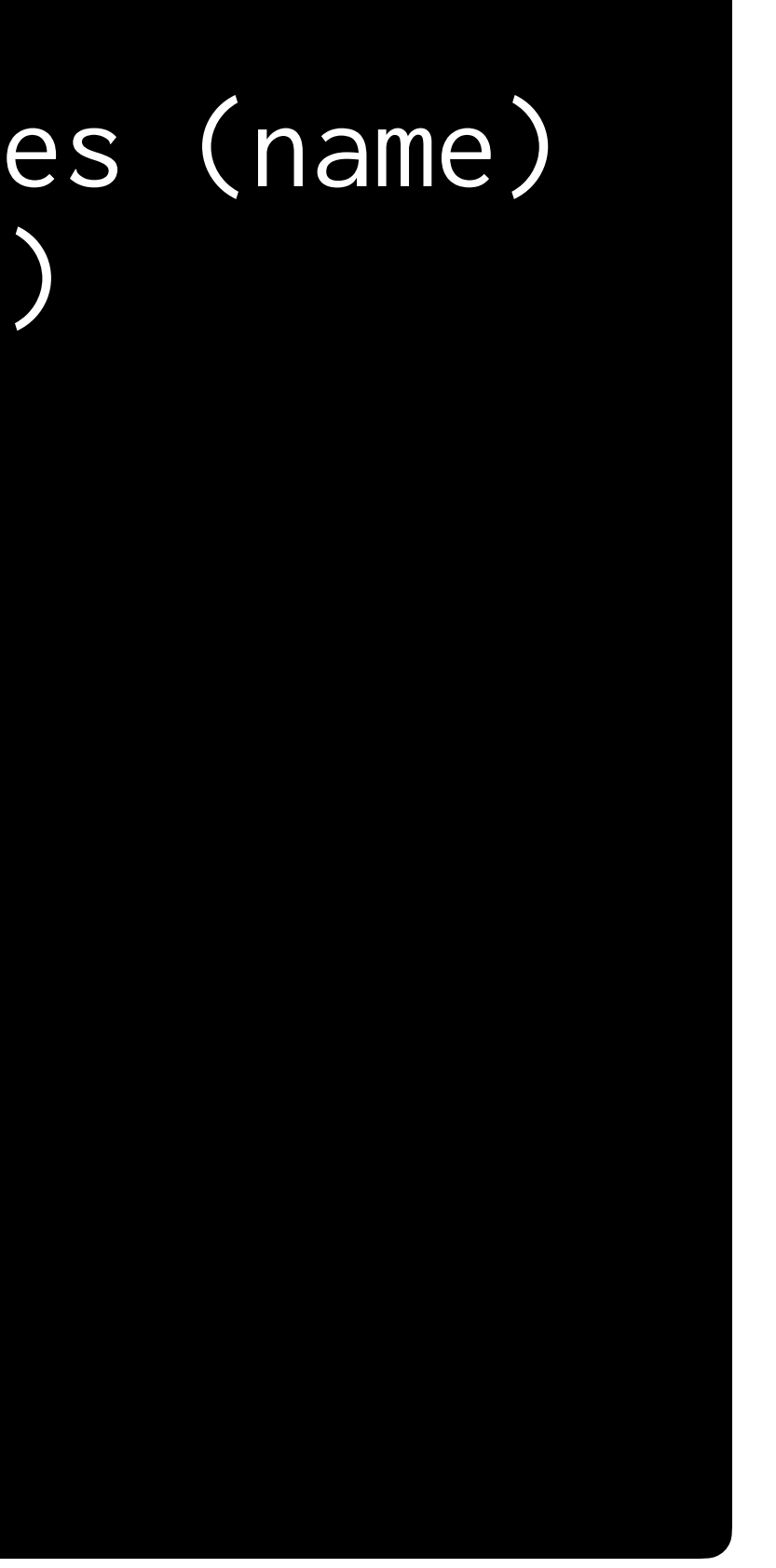

### db.execute("INSERT INTO responses (name) VALUES (?);", placeholder)

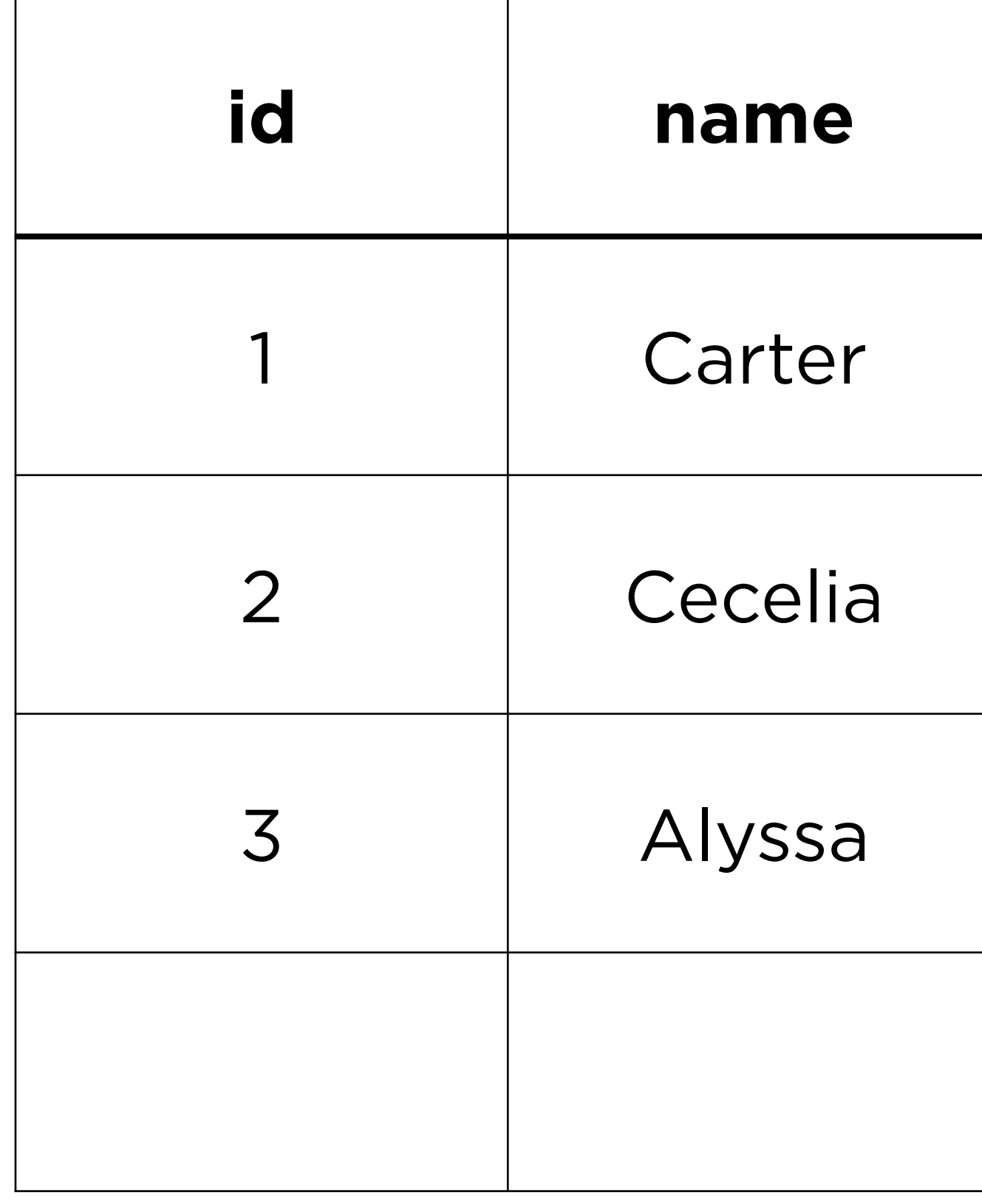

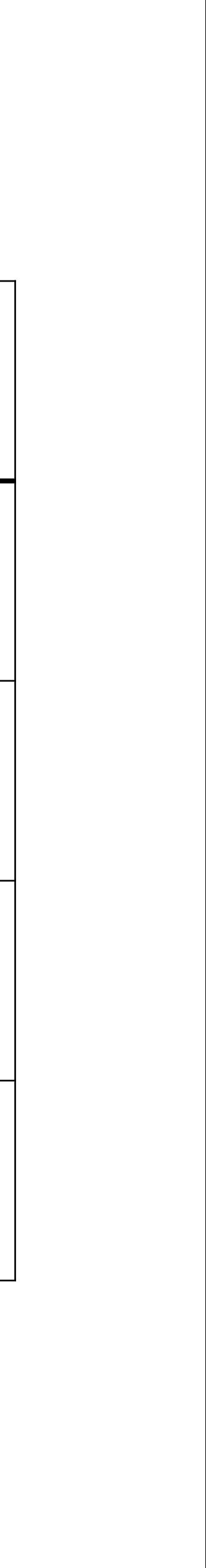

## **The week ahead**

- **Submit Problem Set 9** by Sunday, April 9, 11:59 PM.
- Attend **office hours**.